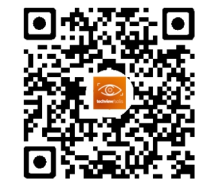

Solis Techview APP

Ginlong Technologies Co. Ltd. Nr. 57 Jintong Road, Binhai Industrial Park, Xiangshan, Ningbo, Zhejiang, 315712, Volksrepublik China. Tel: +86 (0)574 6578 1806 Fax: +86 (0)574 6578 1606 Email:info@ginlong.com Webseite: www.ginlong.comBei Unstimmigkeiten in dieser Gebrauchsanweisung halten Sie sich bitte an die tatsächlichen Produkte. Wenn Sie ein Problem mit dem Wechselrichter haben, finden Sie bitte die S/N des Wechselrichters heraus und kontaktieren Sie uns, wir werden versuchen, Ihre Frage so schnell wie möglich zu beantworten.

Importer:xxxx

**UK** 

CA This mark indicates compound UK product safety certification requirements.

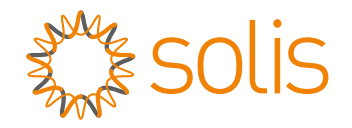

# Gebrauchsanweisung Solis AC-gekoppelter 5G-Wechselrichter

Version 1.1

Ginlong Technologies Co. Ltd.

# Inhalt

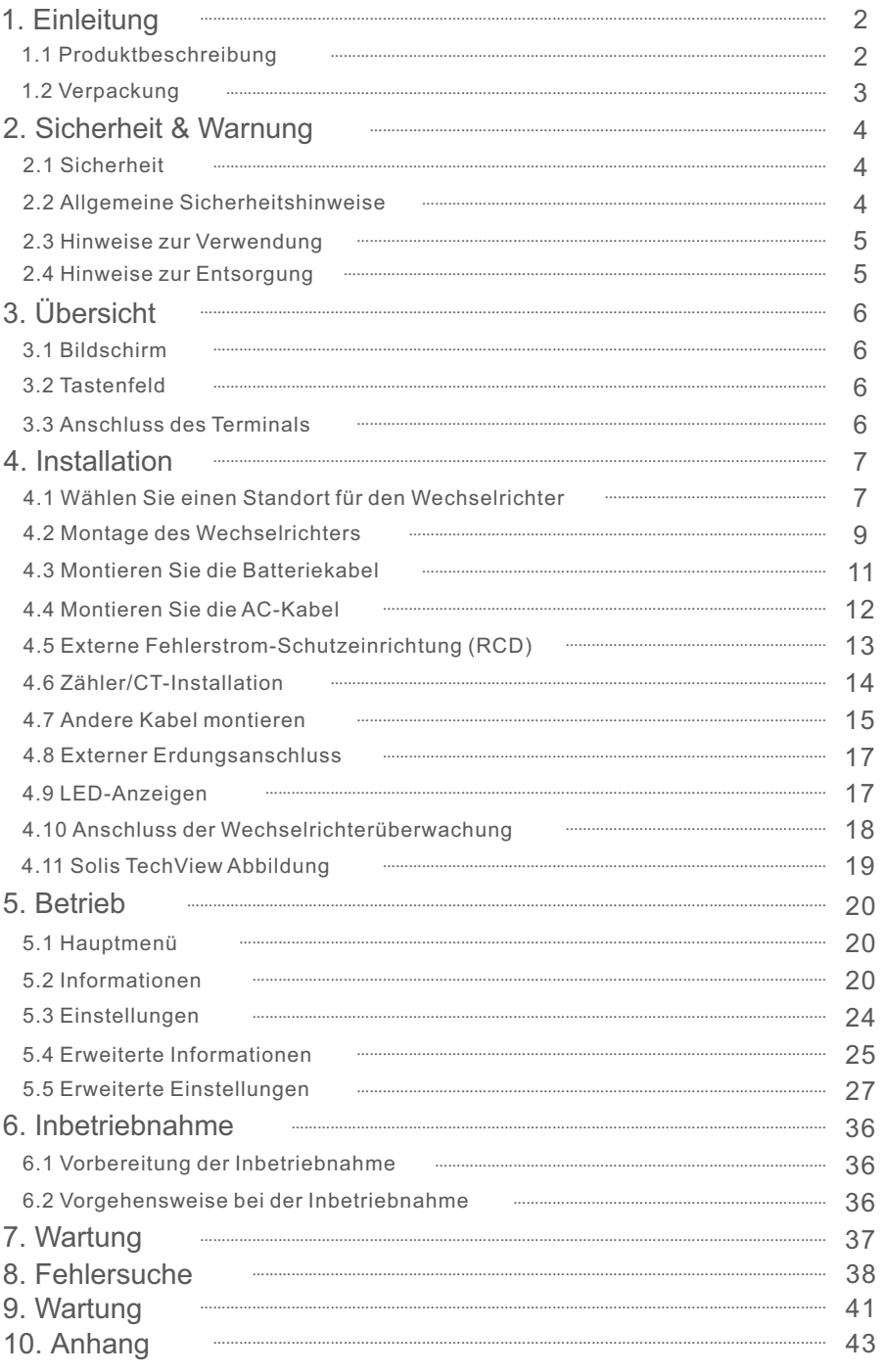

# 1. Einleitung 1. Einleitung 1. Einleitung 1. Einleitung 1. Einleitung 1. Einleitung 1. Einleitung 1. Einleitung 1. Einleitung 1. Einleitung 1. Einleitung 1. Einleitung 1. Einleitung 1. Einleitung 1. Einleitung 1. Einleitun

# 1.1 Produktbeschreibung

Der Solis AC-gekoppelte Wechselrichter wird für die Aufrüstung des bestehenden netzgebundenen Stromerzeugungssystems zu einem Hybridsystem verwendet, das mit Batterien arbeiten kann, um den Eigenverbrauch zu optimieren.

Der Solis AC-gekoppelte Wechselrichter Modelltyp:

RAI-3K-48ES-5G

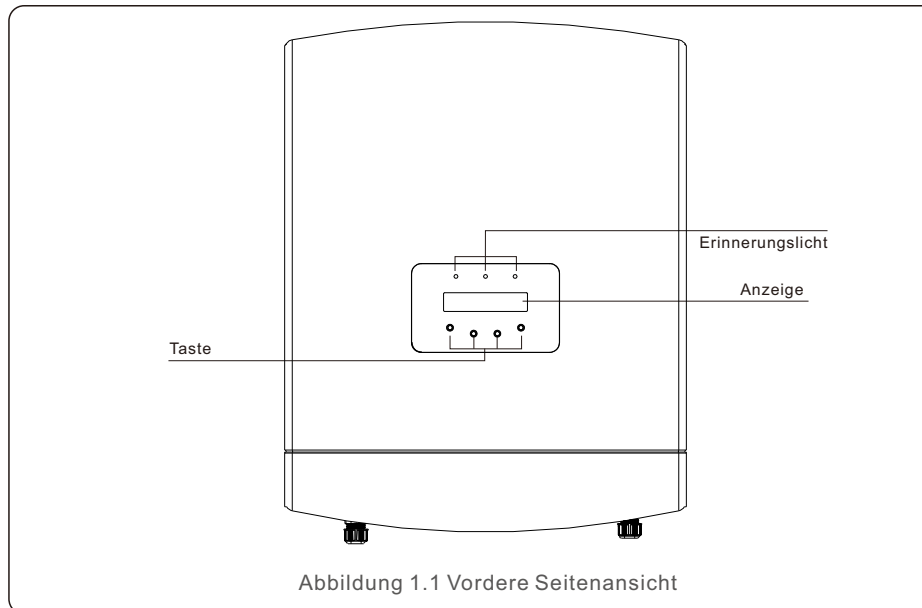

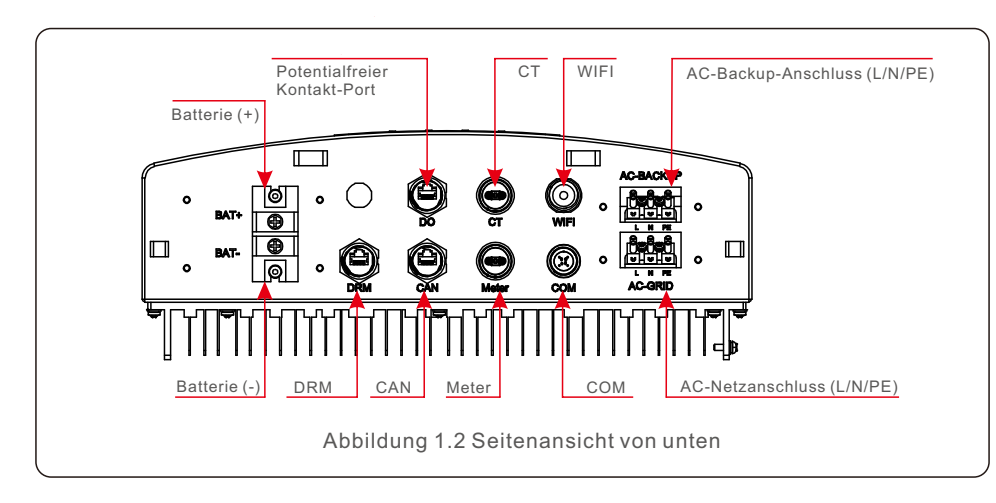

# 1.2 Verpackung

Bitte vergewissern Sie sich, dass die folgenden Artikel im Paket mit Ihrem Wechselrichter enthalten sind:

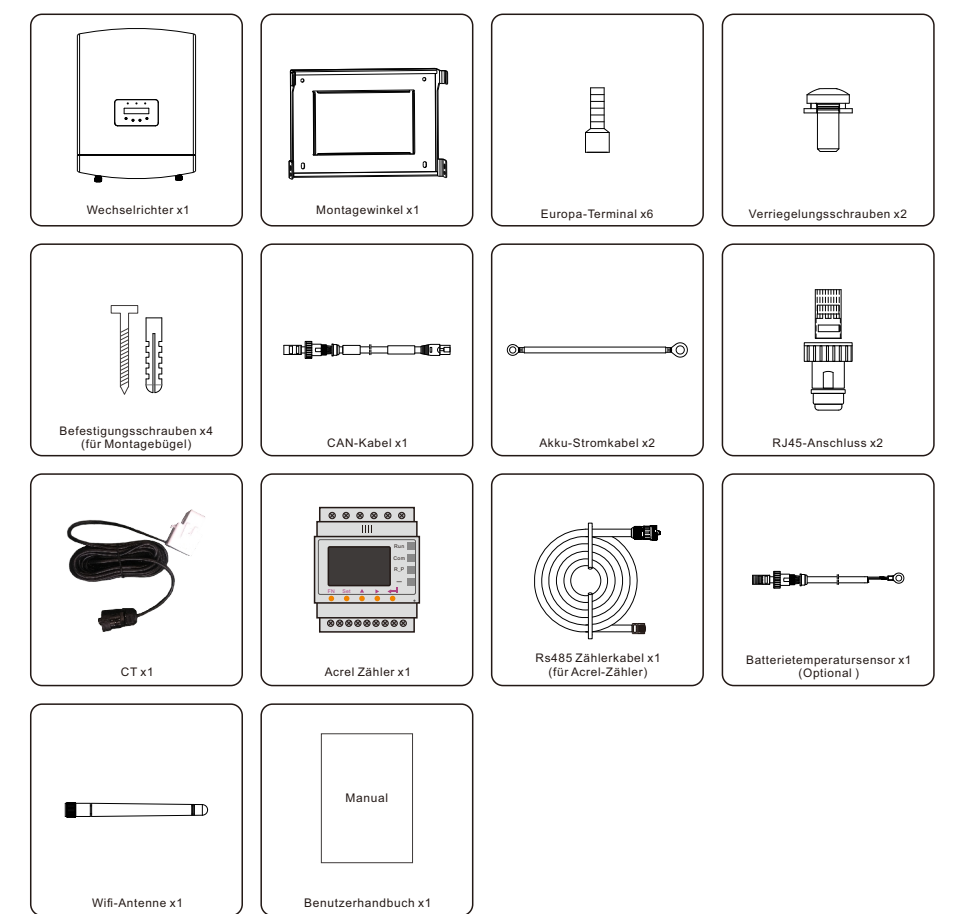

Sollte etwas fehlen, wenden Sie sich bitte an Ihren Solis-Händler vor Ort.

# 2. Sicherheit & Warnung 2. Sicherheit & Warnung

# 2.1 Sicherheit

Die folgenden Arten von Sicherheitshinweisen und allgemeinen Informationen werden in diesem Dokument wie unten beschrieben aufgeführt:

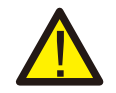

### **GEFAHR!**

"Gefahr" weist auf eine gefährliche Situation hin, die, wenn sie nicht vermieden wird, zum Tod oder zu schweren Verletzungen führt.

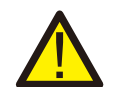

### **WARNUNG:**

"Warnung" weist auf eine gefährliche Situation hin, die, wenn sie nicht vermieden wird, zum Tod oder zu schweren Verletzungen führen kann.

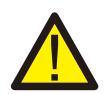

### **VORSICHT!**

"Vorsicht" weist auf eine gefährliche Situation hin, die, wenn sie nicht vermieden wird, zu leichten oder mittelschweren Verletzungen führen kann.

## **HINWEIS:**

Unter "Hinweis" finden Sie Tipps, die für den optimalen Betrieb Ihres Produkts wichtig sind.

# 2.2 Allgemeine Sicherheitshinweise

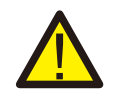

## **WARNUNG:**

An die RS485- und USB-Schnittstellen dürfen nur Geräte angeschlossen werden, die der SELV-Norm (EN 69050) entsprechen.

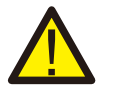

## **WARNUNG:**

Bitte schließen Sie weder das Plus- (+) noch das Minuskabel (-) an die Erde an, da dies zu schweren Schäden am Wechselrichter führen kann.

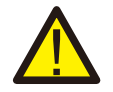

## **WARNUNG:**

Elektrische Installationen müssen in Übereinstimmung mit den örtlichen und nationalen elektrischen Sicherheitsnormen erfolgen.

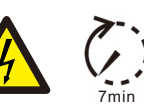

## **WARNUNG:**

Berühren Sie keine inneren stromführenden Teile bis 7 Minuten nach der Trennung vom Stromnetz und dem DC-Eingang.

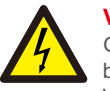

## **VORSICHT!**

Gefahr eines Stromschlags, Abdeckung nicht entfernen. Im Inneren des Geräts befinden sich keine vom Benutzer zu wartenden Teile; überlassen Sie die Wartung qualifizierten und zugelassenen Servicetechnikern.

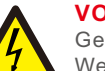

## **VORSICHT!**

Gefahr eines elektrischen Schlages durch die in den Kondensatoren des Wechselrichters gespeicherte Energie. Entfernen Sie die Abdeckung erst 7 Minuten, nachdem Sie alle Stromquellen abgetrennt haben (nur Servicetechniker). Die Garantie kann erlöschen, wenn die Abdeckung ohne Genehmigung entfernt wird.

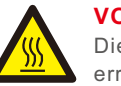

## **VORSICHT!**

Die Oberflächentemperatur des Wechselrichters kann bis zu 75℃ (167 F) erreichen.

Um Verbrennungsgefahr zu vermeiden, berühren Sie die Oberfläche des Wechselrichters nicht, während er in Betrieb ist.

Der Wechselrichter muss außerhalb der Reichweite von Kindern installiert werden.

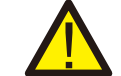

## **WARNUNG:**

Die folgenden Arbeiten müssen von einem lizenzierten Techniker oder einer von Solis autorisierten Person durchgeführt werden.

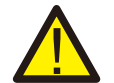

## **WARNUNG:**

Der Bediener muss während des gesamten Vorgangs die Techniker-Handschuhe tragen, um eventuelle elektrische Gefahren zu vermeiden.

# 2.3 Hinweis zur Verwendung

Der Wechselrichter wurde nach den geltenden Sicherheits- und technischen Richtlinien gebaut. Verwenden Sie den Wechselrichter NUR in Anlagen, die den folgenden Spezifikationen entsprechen:

- 1.Eine feste Installation ist erforderlich.
- 2.Die Elektroinstallation muss allen geltenden Vorschriften und Normen entsprechen.
- 3.Der Wechselrichter muss gemäß den Anweisungen in diesem Handbuch installiert werden.
- 4.Der Wechselrichter muss gemäß den korrekten technischen Spezifikationen installiert werden.

# 2.4 Hinweise zur Entsorgung

Dieses Produkt darf nicht mit dem Hausmüll entsorgt werden. Es sollte getrennt und zu einer geeigneten Sammelstelle gebracht werden, um das Recycling zu ermöglichen und mögliche Auswirkungen auf die Umwelt und die menschliche Gesundheit zu vermeiden.

Die örtlichen Vorschriften für die Abfallbewirtschaftung sind einzuhalten.

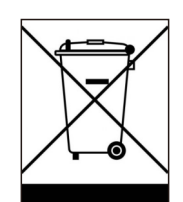

# 3. Übersicht

# 3.1 Bildschirm

Der AC-gekoppelte Wechselrichter von Solis verfügt über einen LCD-Bildschirm, auf dem der Status, die Betriebsinformationen und die Einstellungen des Wechselrichters angezeigt werden.

# 3.2 Tastenfeld

Auf der Frontplatte des Wechselrichters befinden sich vier Tasten (von links nach rechts): ESC-, AUF-, AB- und ENTER-Tasten. Das Tastenfeld wird verwendet für:

- Blättern durch die angezeigten Optionen (die Tasten AUF und AB);
- Zugriff und Änderung der Einstellungen (Tasten ESC und ENTER).

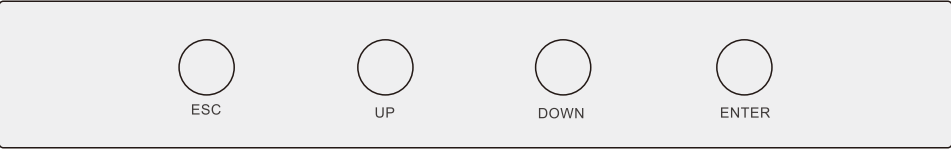

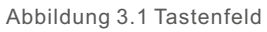

# 3.3 Anschluss des Terminals

Solis AC-gekoppelte Wechselrichter unterscheiden sich von normalen netzgekoppelten Wechselrichtern. Bitte beachten Sie die folgenden Anweisungen, bevor Sie mit dem Anschluss beginnen.

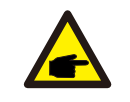

### **WARNUNG:**

Bitte beachten Sie vor der Konfiguration die Spezifikationen der Batterie.

# 4.1 Wählen Sie einen Standort für den Wechselrichter

Bei der Auswahl des Standortes für den Wechselrichter sollten folgende Kriterien berücksichtigt werden:

- Direkte Sonneneinstrahlung kann zu einer Verringerung der Ausgangsleistung führen. Es wird empfohlen, den Wechselrichter nicht in direktem Sonnenlicht zu installieren.
- Es wird empfohlen, den Wechselrichter in einer kühleren Umgebung zu installieren, die eine Temperatur von 104℉/40℃ nicht überschreitet.

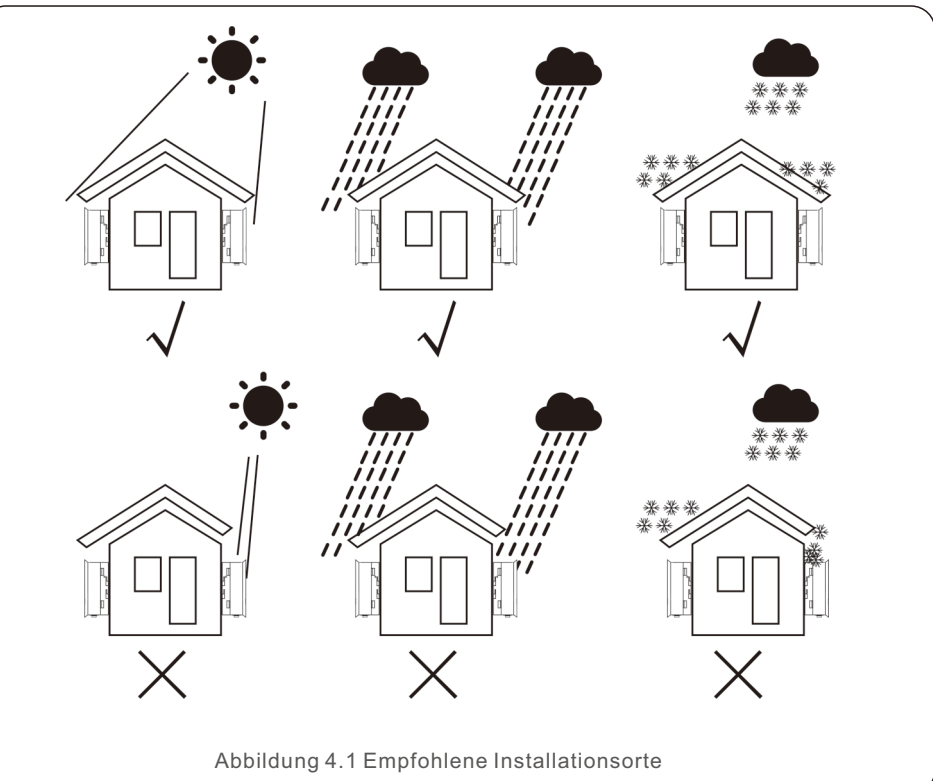

### **WARNUNG: Brandgefahr**

Trotz sorgfältiger Konstruktion können elektrische Geräte Brände verursachen.

- Installieren Sie den Wechselrichter nicht in Bereichen mit leicht entzündlichen Materialien oder Gasen.
- Installieren Sie den Wechselrichter nicht in explosionsgefährdeten Umgebungen.

- Installieren Sie das Gerät an einer Wand oder einer stabilen Struktur, die das Gewicht des Wechselrichters (12,1 kg) tragen kann.
- Installieren Sie das Gerät vertikal mit einer maximalen Neigung von +/- 5 Grad, da eine Überschreitung dieses Wertes zu einer Verringerung der Ausgangsleistung führen kann.
- Um eine Überhitzung zu vermeiden, stellen Sie sicher, dass der Luftstrom um den Wechselrichter nicht blockiert wird. Zwischen Wechselrichtern oder Gegenständen sollte ein Mindestabstand von 300mm und zwischen der Unterseite des Wechselrichters und dem Boden ein Abstand von 500mm eingehalten werden.

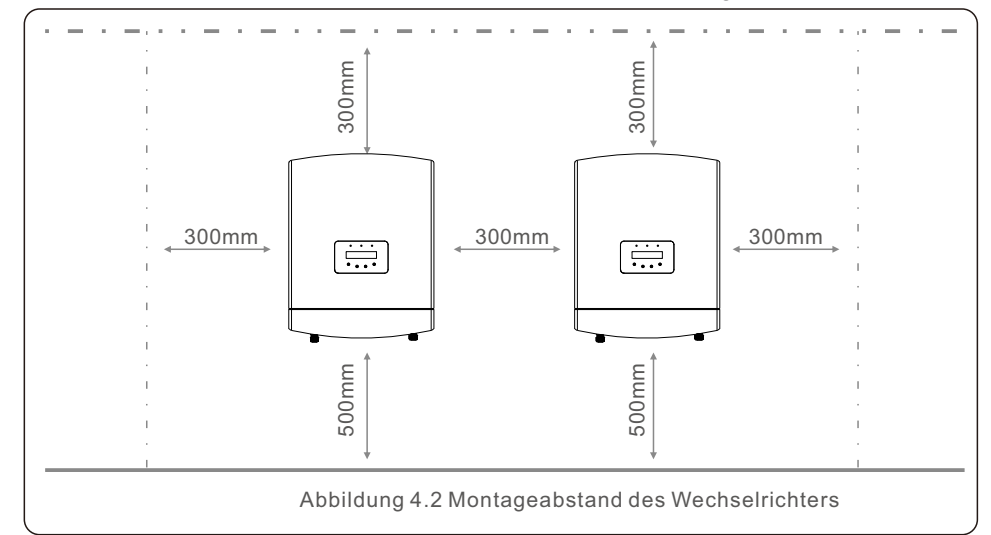

- Die Sichtbarkeit der LEDs und der LCD-Anzeige sollte berücksichtigt werden.
- Es muss für eine ausreichende Luftzirkulation gesorgt werden.

## **HINWEIS:**

Es darf nichts auf dem Wechselrichter gelagert oder gegen ihn gestellt werden.

## **HINWEIS:**

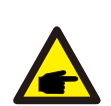

Berücksichtigen Sie bei der Installation, ob die Geräuschemissionen in der jeweiligen Umgebung die gesetzlichen Grenzwerte (weniger als 70 dBA) überschreiten könnten; ist dies der Fall, müssen Sie einen geeigneten Gehörschutz tragen.

Installieren Sie das Gerät nicht in Räumen, in denen sich Menschen aufhalten oder in denen mit einer längeren Anwesenheit von Menschen oder Tieren zu rechnen ist, da der Wechselrichter während des Betriebs Geräusche (ca. 35 dBA in 1 m Höhe) erzeugt.

# 4.2 Montage des Wechselrichters

Abmessungen der Montagehalterung:

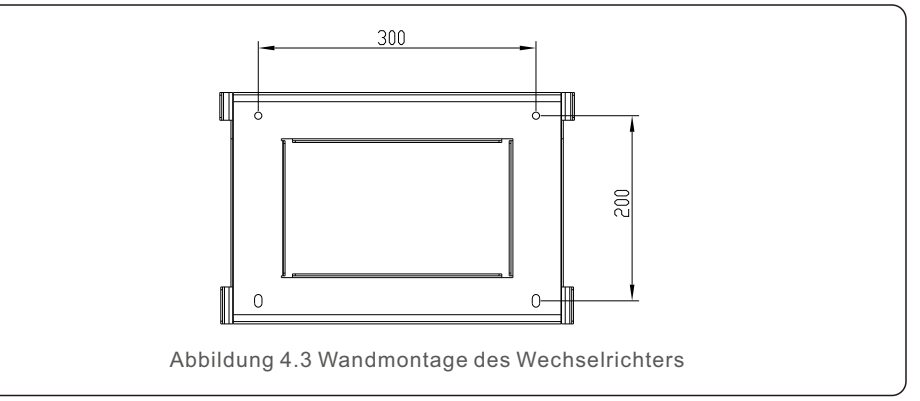

Wenn Sie einen geeigneten Standort gemäß 4.1 gefunden haben, beziehen Sie sich bitte auf Abbildung 4.3 und Abbildung 4.4 und montieren Sie die Wandhalterung an der Wand.

Der Wechselrichter ist vertikal zu montieren.

Die Schritte zur Montage des Wechselrichters sind unten aufgeführt:

1. Wählen Sie die Montagehöhe der Halterung und markieren Sie die Montagelöcher. Bei gemauerten Wänden sollte die Position der Löcher für die Dehnungsbolzen geeignet sein.

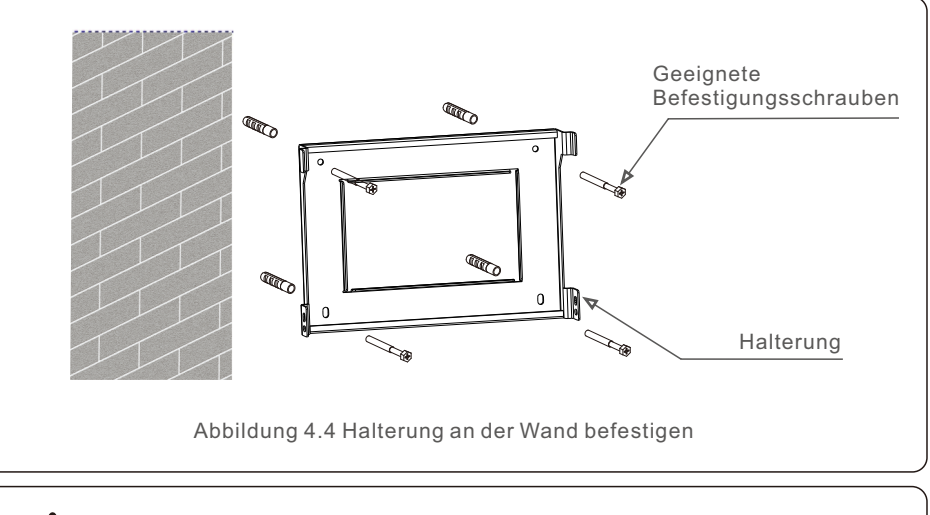

## **WARNUNG:**

Der Wechselrichter muss vertikal montiert werden.

# 4. Installation 4. Installation

2. Heben Sie den Wechselrichter an (achten Sie darauf, den Rücken nicht zu stark zu belasten), und richten Sie die hintere Halterung des Wechselrichters auf den konvexen Teil der Montagehalterung aus. Hängen Sie den Wechselrichter in die Montagehalterung und vergewissern Sie sich, dass der Wechselrichter gesichert ist (siehe Abbildung 4.5).

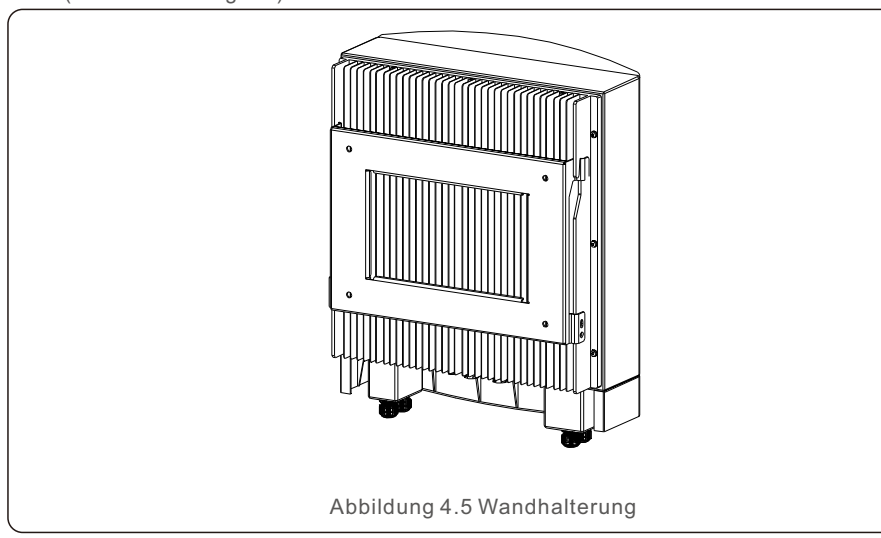

Bitte stellen Sie sicher, dass Sie die Abdeckung an der Unterseite des Wechselrichters e ntfernen, bevor Sie die Klemmen montieren.

Entfernen Sie die Abdeckung, wie in der Abbildung gezeigt, und folgen Sie den Anweisungen, um die Abdeckung anzuheben. Stellen Sie sicher, dass die Schnallen auf der linken und rechten Seite richtig gelöst sind.

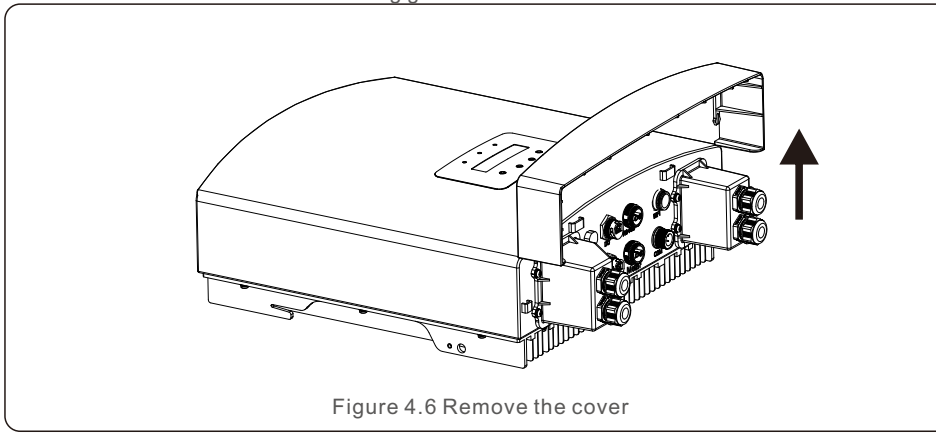

# 4.3 Montieren Sie die Batteriekabel

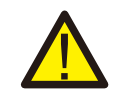

## **WARNUNG:**

Falsche Polung des Batteriekabels kann zu dauerhaften Schäden am Gerät führen.

### **WARNUNG:**

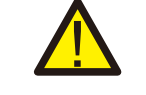

Um einen Gleichstrombogen zu vermeiden, empfiehlt Solis die Installation eines Gleichstromunterbrechers (Nennstrom > 80 A) zwischen den Batterien und dem AC-gekoppelten Wechselrichter.

Achten Sie auf die richtige Polarität der Batterien, bevor Sie sie an den Wechselrichter anschließen.

Schritt 1. Lösen Sie die 4\*M4 Schrauben an der Schutzabdeckung des Batterieanschlusses, wie in der Abbildung unten gezeigt.

Schritt 2. Stecken Sie die Batteriestromkabel (in der Verpackung) in die wasserdichte Überwurfmutter am Deckel (brechen Sie die Plastikfolie auf).

Schritt 3. Befestigen Sie die Batteriestromkabel an den Klemmen BAT+ und BAT- des Wechselrichters. Achten Sie darauf, dass die Beschriftungen auf Kabel und Wechselrichter übereinstimmen.

Schritt 4. Schließen Sie die 4\*M4 Schrauben und befestigen Sie die Abdeckung am Wechselrichter.

Schritt 5. Schließen Sie die andere Seite der Batteriestromkabel an die Batterie an.

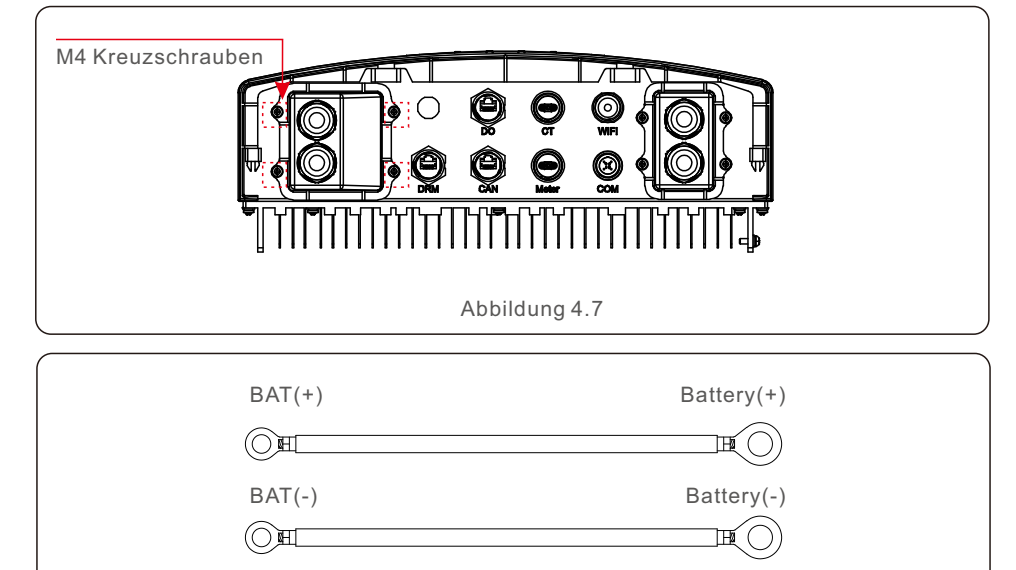

# 4.4 Montieren Sie die AC-Kabel

Es gibt zwei AC-Anschlüsse und die Montageschritte für beide sind gleich

(AC-Backup-Anschluss und AC-Netzanschluss).

Schritt 1. Lösen Sie die 4\*M4 Schrauben an der Schutzabdeckung der Netzanschlüsse, wie in der Abbildung unten gezeigt.

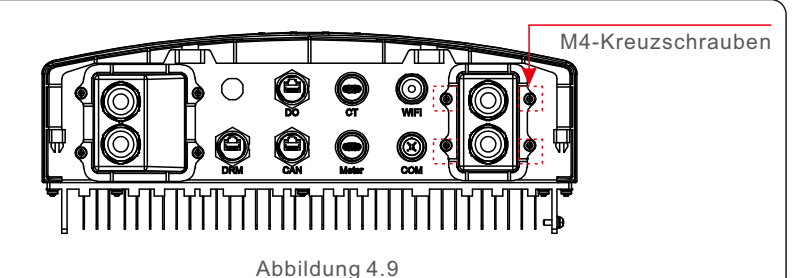

Schritt 2. Stecken Sie die AC-Netzkabel und die AC-Sicherungskabel in die entsprechenden wasserdichten Überwurfmuttern an der Abdeckung (brechen Sie die Plastikfolie auf).

Vergewissern Sie sich, dass Sie ein Kabel mit den richtigen Spezifikationen verwenden, wie in der Tabelle unten angegeben.

Entfernen Sie den Kabelmantel auf einer Länge von 40mm und isolieren Sie den Draht auf einer Länge von 10-12mm ab.

Verwenden Sie die Euro-Steckverbinder für den Anschluss an den abisolierten Bereich von AC-Netz und AC-Backup.

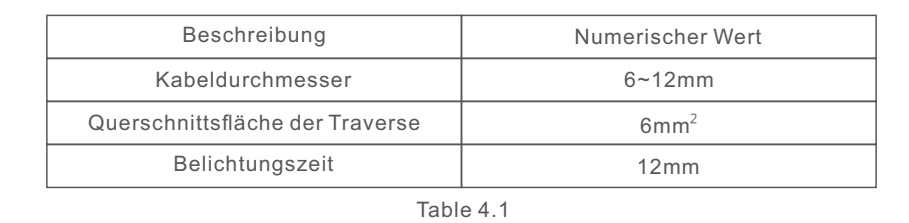

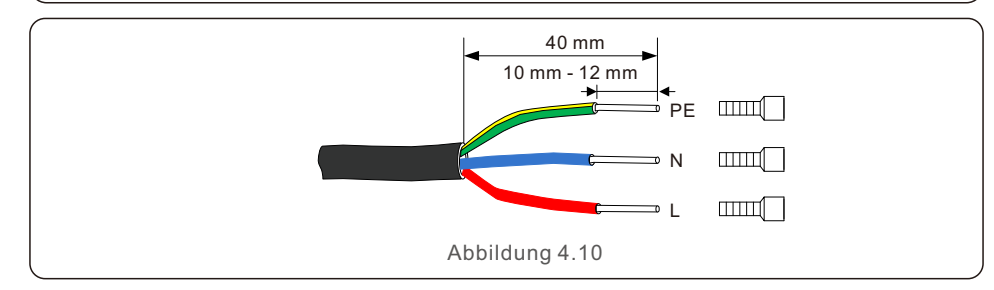

Schritt 3. Befestigen Sie die AC-Kabel an den Klemmen des Wechselrichters. Achten Sie dabei auf die richtige Polarität. Vergewissern Sie sich, dass der richtige Leiter an der richtigen Klemme befestigt ist (0,7 N.m. Drehmoment).

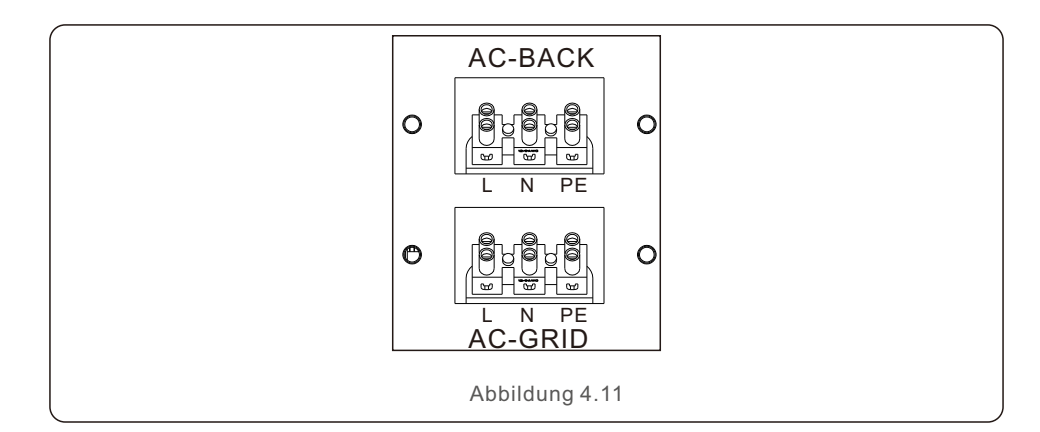

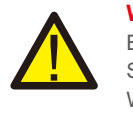

## **WARNUNG:**

Beachten Sie die Anschlussbelegung der Klemmenleiste. Schließen Sie die Phasenleitungen nicht an die Klemme "PE" an, da der Wechselrichter sonst nicht richtig funktioniert.

Schritt 4. Schließen Sie die 4\*M4 Schrauben und befestigen Sie die Abdeckung am Wechselrichter.

### **HINWEIS:**

Es wird empfohlen, AC-Schutzschalter für die AC-Netz- und AC-Backup-Stromkreise zu installieren. Die empfohlene AC-Schutzschalterleistung für den AC-Netzstromkreis beträgt 35 A und wird empfohlen Die Nennleistung des AC-Unterbrechers für den AC-Backup-Stromkreis beträgt 25 A.

# 4.5 Externe Fehlerstrom-Schutzeinrichtung (RCD)

Alle Serien der Solis-Wechselrichter sind mit einem internen Fehlerstromschutzschalter ausgestattet, der vor möglichen Gleichstrom- und Wechselstromkomponenten schützt. Daher sind alle Solis-Wechselrichter aufgrund ihres Designs nicht in der Lage, DC-Fehlerstrom in das System einzuspeisen, das vollständig mit IEC60364-7-712 übereinstimmt.

Wenn die örtlichen Vorschriften die Installation eines externen FI-Schutzschalters vorschreiben, empfiehlt Solis die Installation eines FI-Schutzschalters vom Typ A mit einem Schwellenstrom von mehr als 100 mA.

# 4.6 Zähler/CT-Installation

Der Wechselrichter RAI-3K-48ES-5G benötigt einen intelligenten Zähler zur Messung des Leistungsflusses am Netzanschlusspunkt, um den Algorithmus zur Eigenverbrauchsregelung zu erreichen. Der intelligente Zähler und das Kommunikationskabel sind als Standardzubehör im Paket enthalten. Der Anschluss des intelligenten Zählers am Netzanschlusspunkt ist im folgenden Systemdiagramm dargestellt. Ein intelligenter Stromwandlersensor wird mitgeliefert, um die Erzeugung des netzgekoppelten PV-Wechselrichters zu messen.

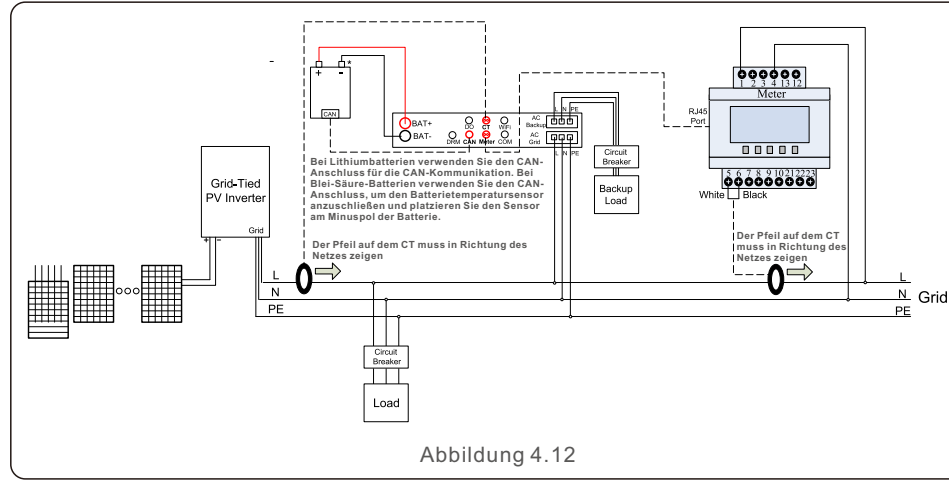

Smart Meter zur Messung des Netzstroms (externer Stromwandler im Zählerpaket enthalten).

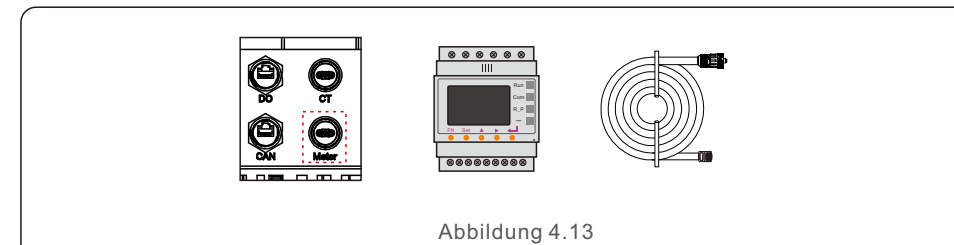

Intelligenter CT-Sensor für die Messung der PV-Erzeugung.

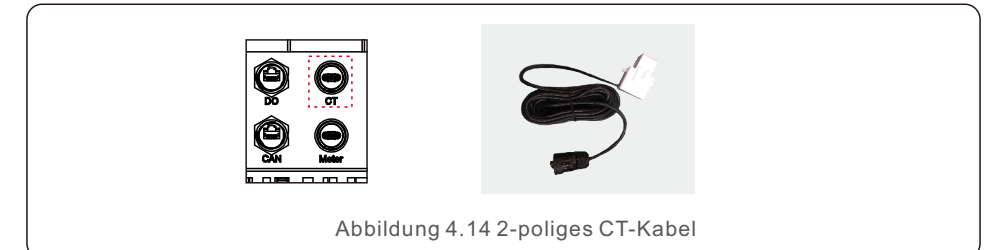

# 4.7 Andere Kabel montieren

**1. Batterie-CAN-Kommunikationskabel**

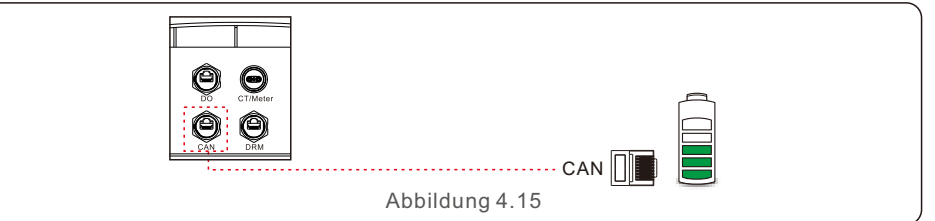

## **HINWEIS:**

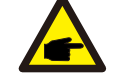

Das CAN-Kabel ermöglicht die Kommunikation zwischen dem Wechselrichter und der Li-Ionen-Batterie von BYD, PYLON, etc.

Bitte prüfen Sie vor der Installation, ob das neueste Modell kompatibel ist.

Schritt 1. Ziehen Sie das CAN-Kabel heraus (Klemmenmarkierung 'CAN' an einem Ende und 'to Battery' am anderen Ende).

Schritt 2. Schrauben Sie die Überwurfmutter vom CAN-Anschluss ab.

Schritt 3. Stecken Sie die RJ45-Klemme mit CAN-Aufkleber in den CAN-Anschluss und befestigen Sie die Überwurfmutter.

Schritt 4. Schließen Sie das andere Ende an die Batterie an.

### **HINWEIS:**

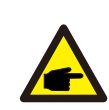

Bevor Sie das CAN-Kabel mit der Batterie verbinden, überprüfen Sie bitte, ob die Reihenfolge der Kommunikationspins des Wechselrichters und der Batterie übereinstimmt;

Wenn sie nicht übereinstimmt, müssen Sie den RJ45-Stecker an einem Ende des CAN-Kabels abschneiden und die

Pin-Reihenfolge entsprechend den Pin-Definitionen

von Wechselrichter und Batterie anpassen. Die Pin-Definition des CAN-Ports des Wechselrichters ist wie folgt EIA/TIA 568B. CAN-H auf Pin 4: Blau CAN-L auf Pin 5: Blau/Weiß

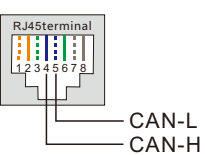

### **HINWEIS:**

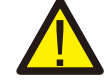

Blei-Säure-Batterien und andere Batterietypen älterer Technologie erfordern eine erfahrene und präzise Konstruktion, Installation und Wartung, um effektiv zu funktionieren.

Für die Wechselrichter der RHI-Serie gibt es keine Temperaturkompensation, daher benötigt der Kunde einen BTS (Batterietemperatursensor), der auf der einen Seite an den CAN-Port und auf der anderen Seite an den Minuspol der Batterie angeschlossen wird.

BTS ist optional. Für weitere Informationen wenden Sie sich bitte an den Verkaufsleiter.

Bei Blei-Säure-Batterien kann die SOC-Berechnung aufgrund von Unstimmigkeiten zwischen den Zellen, der Alterung der Batterie oder anderen Spezifikationen der Blei-Säure-Batterie usw. ungenau sein.

### **2. LKommunikationskabel der Logikschnittstelle**

Einige lokale Vorschriften verlangen eine logische Schnittstelle, die durch einen einfachen Schalter oder ein Schütz bedient werden kann (nicht in Südafrika erhältlich). Wenn der Schalter geschlossen ist, kann der Wechselrichter normal betrieben werden. Wenn der Schalter geöffnet wird, reduziert der Wechselrichter seine Ausgangsleistung innerhalb von 5sek. auf null.

Pin5 und Pin6 des RJ45-Anschlusses werden für den Anschluss der Logikschnittstelle verwendet.

Bitte befolgen Sie die folgenden Schritte zur Montage des RJ45-Steckers.

Schritt 1: Stecken Sie das Netzwerkkabel in die Kommunikationsanschlussklemme RJ45.

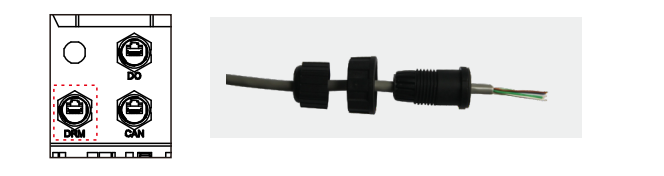

Abbildung 4.16 RJ45-Kommunikationsanschlussklemmen

Schritt 2: Verwenden Sie eine Abisolierzange, um die Isolierschicht des Kommunikationskabels zu entfernen. Schließen Sie das Kabel entsprechend der Standardreihenfolge in Abbildung 4.17 an den RJ45-Stecker an und verwenden Sie dann eine Crimpzange für Netzwerkkabel, um es fest zu verschließen.

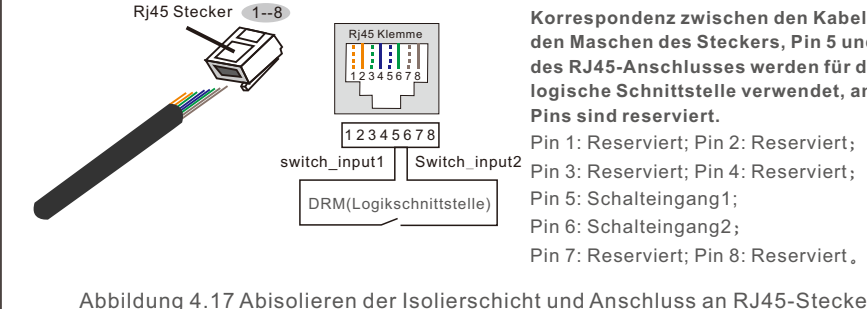

**Korrespondenz zwischen den Kabeln und den Maschen des Steckers, Pin 5 und Pin 6 des RJ45-Anschlusses werden für die logische Schnittstelle verwendet, andere** 

- Pin 5: Schalteingang1;
- Pin 6: Schalteingang2;
- Pin 7: Reserviert; Pin 8: Reserviert。

Abbildung 4.17 Abisolieren der Isolierschicht und Anschluss an RJ45-Stecker

Schritt 3: Verbinden Sie RJ45 mit dem DRM-Port (Logikschnittstelle).

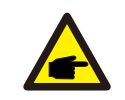

**HINWEIS:**

Um diese Funktion zu nutzen, wenden Sie sich bitte an den Hersteller.

# 4.8 Externer Erdungsanschluss

An der rechten Seite des Wechselrichters befindet sich ein externer Erdungsanschluss. OT-Klemmen vorbereiten: M4. Verwenden Sie geeignetes Werkzeug, um den Kabelschuh an den Anschluss zu crimpen.

Schließen Sie die OT-Klemme mit einem Erdungskabel >6mm2 an der rechten Seite des Wechselrichters an.

Das Drehmoment beträgt 2N.m.

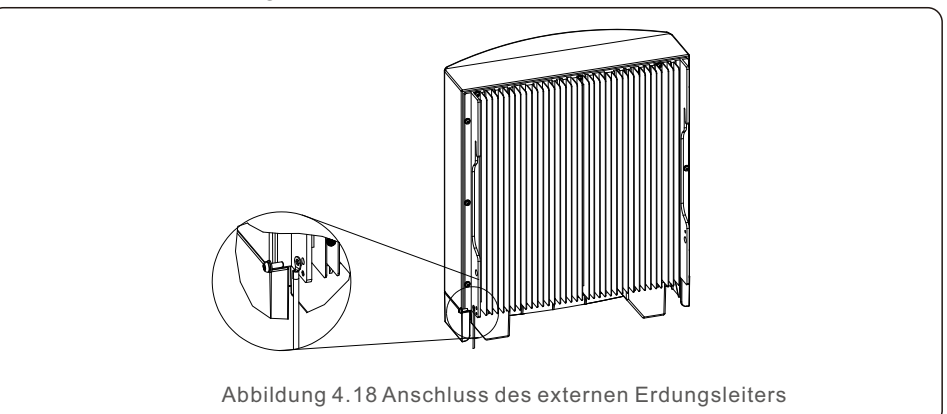

# 4.9 LED-Anzeigen

Der Solis AC gekoppelte Wechselrichter verfügt über drei LED-Anzeigen (rot, grün und orange), die den Betriebsstatus des Wechselrichters anzeigen.

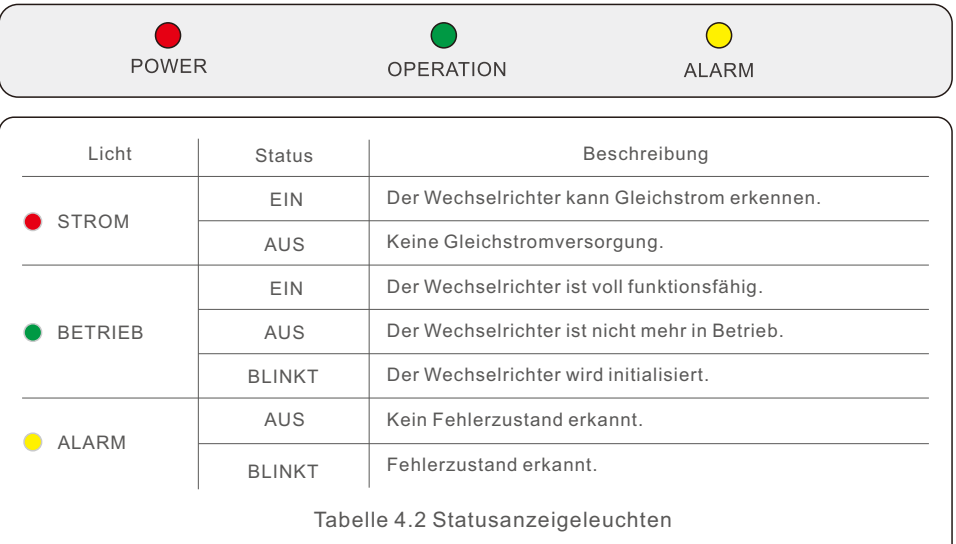

# 4. Installation 4. Installation

# 4.10 Anschluss der Wechselrichterüberwachung

Der Wechselrichter kann über Wi-Fi oder GPRS überwacht werden. Alle Solis Kommunikationsgeräte sind optional. Anweisungen zum Anschluss finden Sie in den Installationshandbüchern der Solis Überwachungsgeräte.

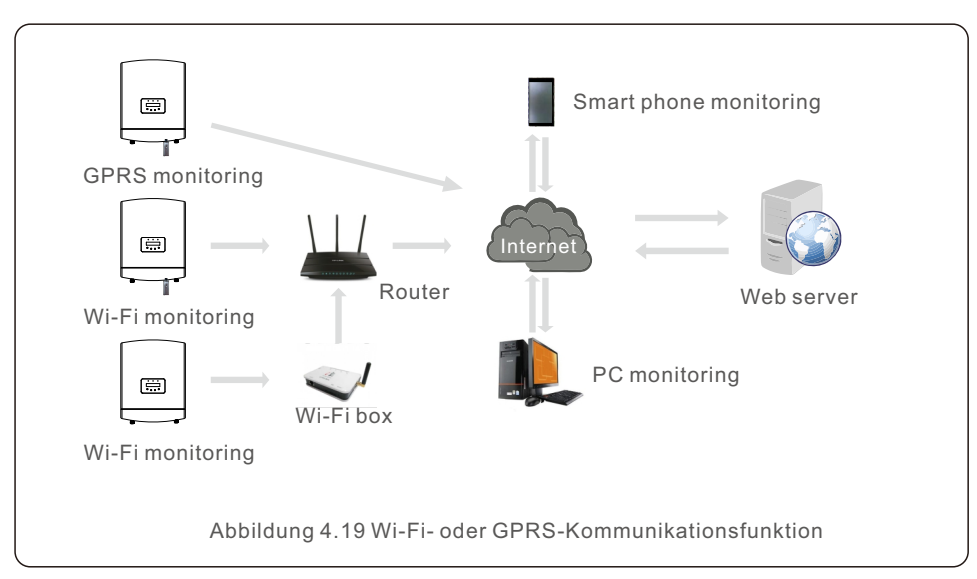

# 4.11 Solis TechView Abbildung

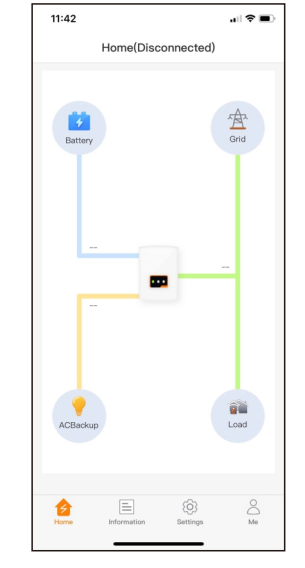

Abbildung 4.20

Die Wechselrichter der Serie RAI können über LCD oder APP (Solis TechView) gesteuert werden. Für das IOS-System gehen Sie bitte zum App-Store und suchen Sie nach "Solis TechView", laden Sie es herunter und installieren Sie es. Bei Android-Systemen suchen Sie bitte bei Google Play nach "Solis TechView", laden es herunter und installieren es. Außerdem kann es auch durch Scannen des QR-Codes auf der Rückseite dieses Handbuchs installiert werden.

Um die APP zur Steuerung des Wechselrichters zu verwenden, müssen Sie sicherstellen, dass der Wechselrichter in Betrieb ist, und dann Ihr Mobilgerät verwenden, um eine Verbindung zum WiFi-Signal des Wechselrichters herzustellen (die Werkseinstellung ist Solis - Wechselrichter SN, und das anfängliche Passwort ist solis100. Wenn Sie Fragen haben, lesen Sie bitte die Solis TechView Kurzanleitung). Dann können Sie die APP aufrufen, um die Informationen anzuzeigen und die Einstellungen des Wechselrichters zu ändern.

# 5. Betrieb

Bei normalem Betrieb zeigt das Display abwechselnd die Stromversorgung und den Betriebsstatus an, wobei jeder Bildschirm 10 Sekunden lang angezeigt wird (siehe Abbildung 5.1). Die Bildschirme können auch manuell durch Drücken der Tasten AUF und AB durchlaufen werden. Drücken Sie die ENTER-Taste, um das Hauptmenü aufzurufen.

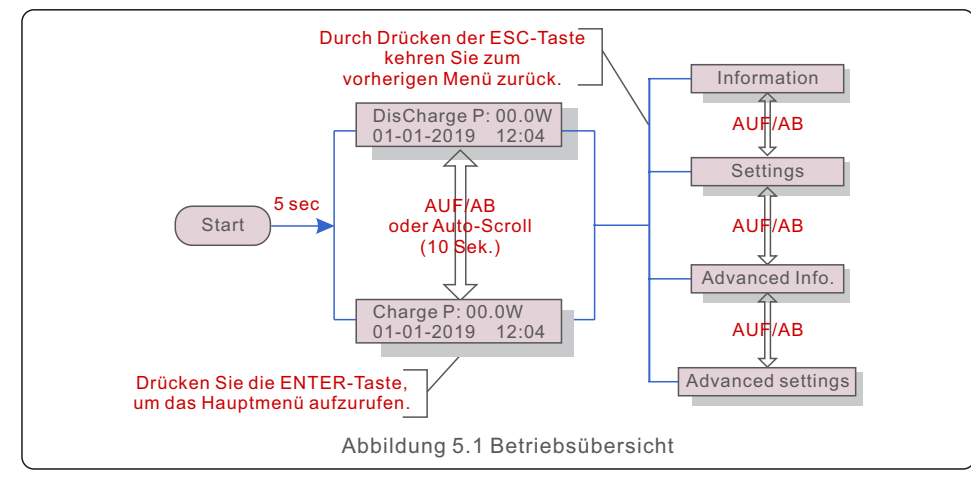

## 5.1 Hauptmenü

Im Hauptmenü gibt es vier Untermenüs (siehe Abbildung 5.1):

- **1.Informationen**
- **2.Einstellungen**
- **3.Erweiterte Informationen**
- **4.Erweiterte Einstellungen**

# 5.2 Informationen

Das Hauptmenü des Solis AC-gekoppelten Wechselrichters bietet Zugang zu Betriebsdaten und Informationen. Die Informationen werden durch Auswahl von "Information" im Menü und anschließendes Blättern nach oben oder unten angezeigt. Es gibt 6 Untermenüs im Bereich Informationen:

- **1. Allgemeine Informationen**
- **2. System-Informationen**
- **3. Energieaufzeichnungen**
- **4. BMS-Informationen**
- **5. Zähler-Infos**
- **6. CT-Informationen**

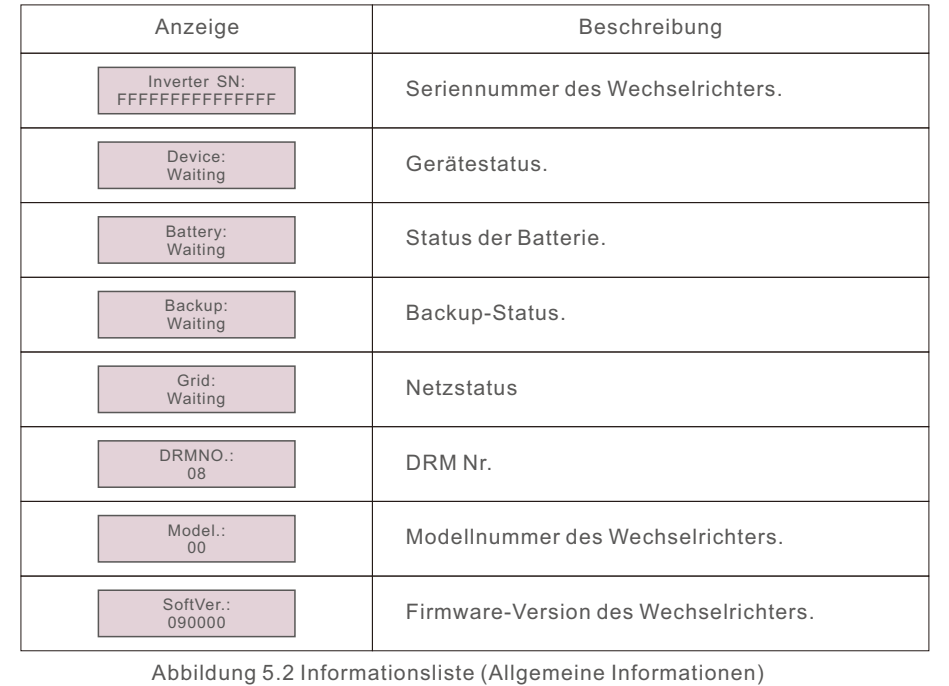

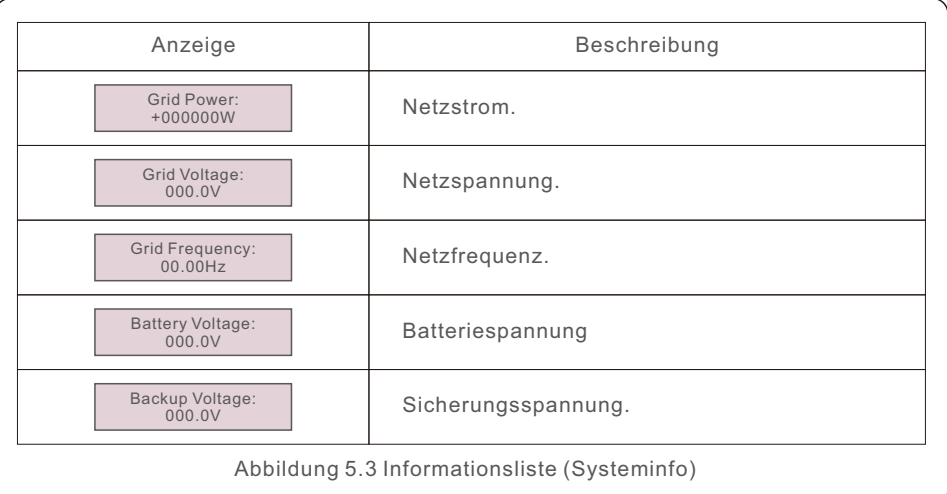

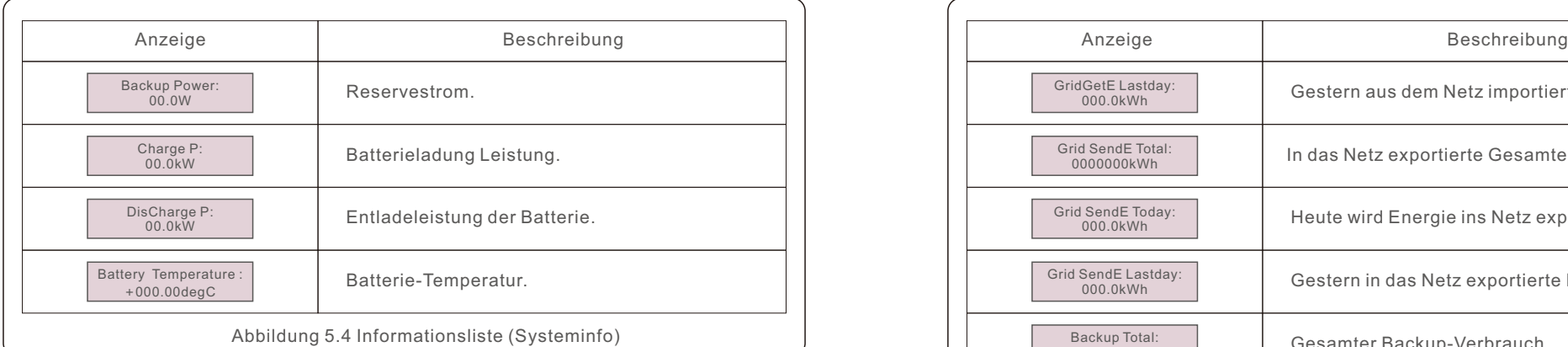

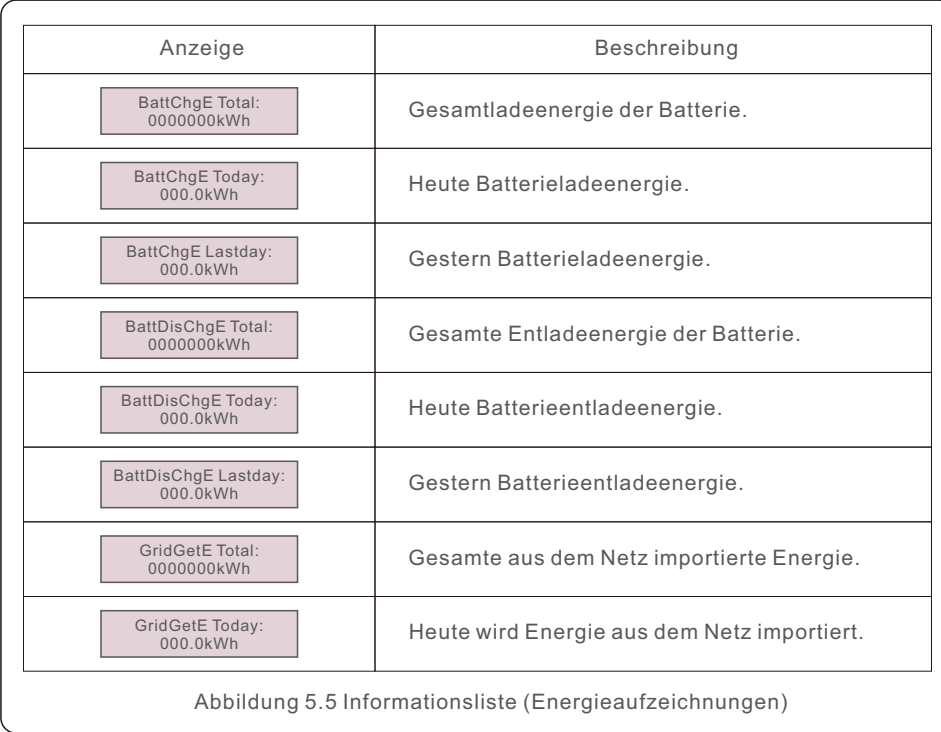

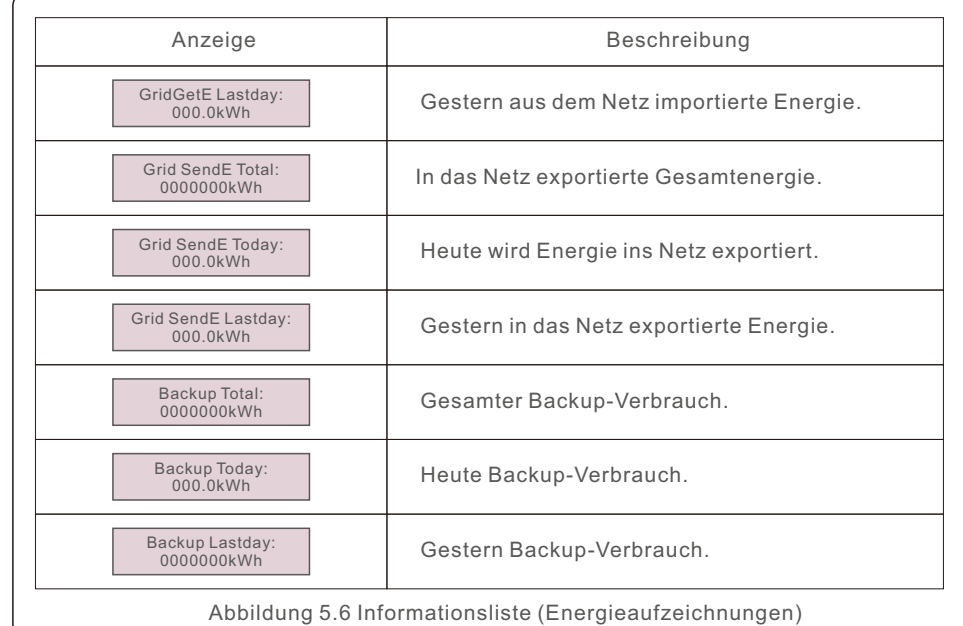

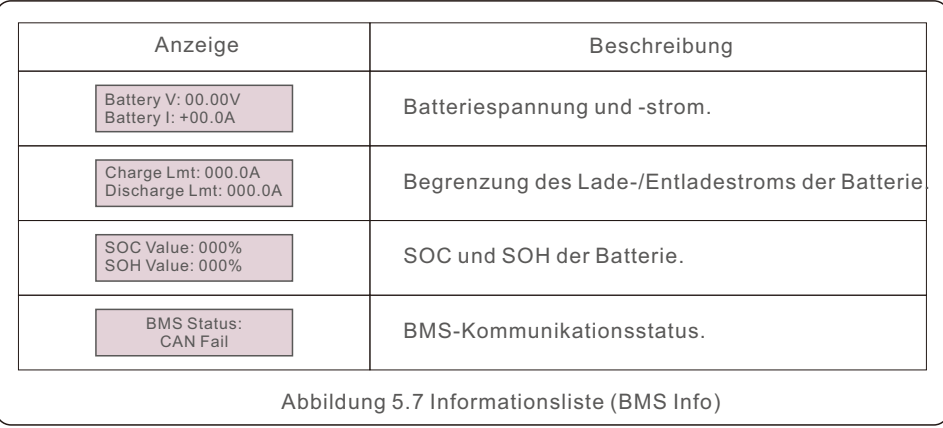

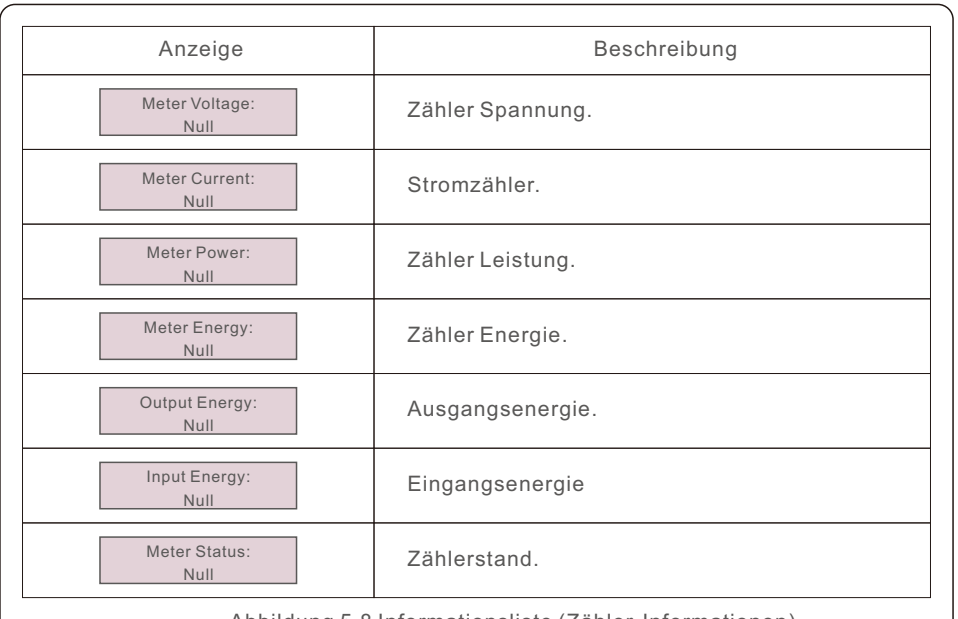

Abbildung 5.8 Informationsliste (Zähler-Informationen)

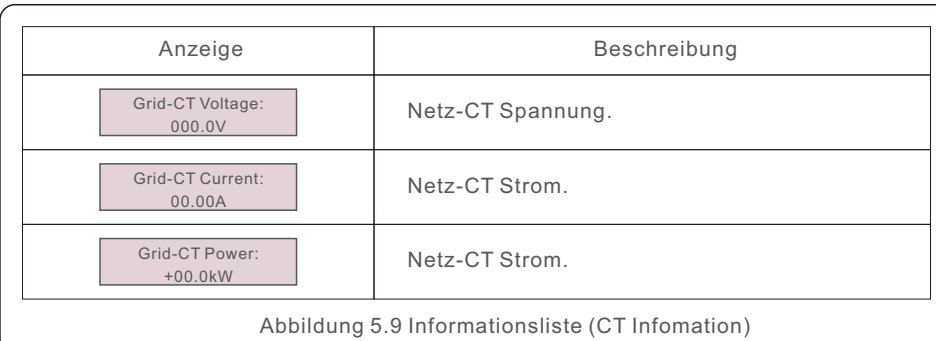

# 5.3 Einstellungen

Die folgenden Untermenüs werden angezeigt, wenn das Menü Einstellungen ausgewählt wird:

- **1. Uhrzeit/Datum einstellen**
- **2. Adresse einstellen**

# 5.3.1 Uhrzeit/Datum einstellen

Diese Funktion ermöglicht die Einstellung von Uhrzeit und Datum. Wenn diese Funktion ausgewählt ist, wird die LCD-Anzeige wie in Abbildung 5.10 dargestellt angezeigt.

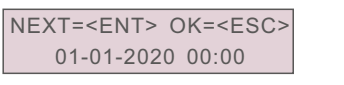

Abbildung 5.10 Uhrzeit einstellen

## 5.3.2 Adresse einstellen

Diese Funktion wird verwendet, um die Adresse einzustellen, wenn mehrere Wechselrichter an einen einzigen Monitor angeschlossen sind.

Die Adressnummer kann von "01" bis "99" vergeben werden. Die Standard-Adressnummer ist "01".

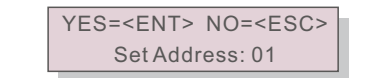

Abbildung 5.11 Adresse einstellen

## 5.4 Erweiterte Informationen

### **HINWEIS:**

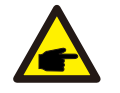

Der Zugang zu diesem Bereich ist nur für voll qualifizierte und akkreditierte Techniker möglich. Rufen Sie das Menü "Erweiterte Informationen" und "Erweiterte

Einstellungen" auf (Passwort erforderlich).

Wählen Sie im Hauptmenü die Option "Erweiterte Informationen". Auf dem Bildschirm wird das Passwort wie unten angegeben abgefragt:

> YES=<FNT> NO=<FSC> Password:0000

Abbildung 5.12 Passwort eingeben

Das Standard-Passwort ist "0010". Drücken Sie die Taste "AB", um den Cursor zu bewegen, und die Taste "AUF", um die Nummer auszuwählen.

Nach Eingabe des korrekten Passworts wird im Hauptmenü ein Bildschirm angezeigt und Sie können auf die folgenden Informationen zugreifen.

- **1. Alarmmeldung**
- **2. Warnmeldung**
- **3. Betriebsstatus**
- **4. Kommunikation Daten**
- **5. Ertragsprofil**

# 5. Betrieb 5. Betrieb

# 5.4.1 Alarmmeldung

Das Display zeigt die letzten 100 Alarmmeldungen an.

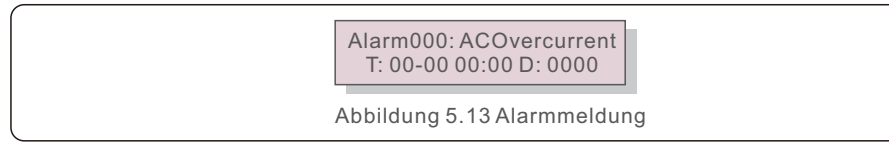

## 5.4.2 Warnmeldung

Das Display zeigt die letzten 100 Warnmeldungen an.

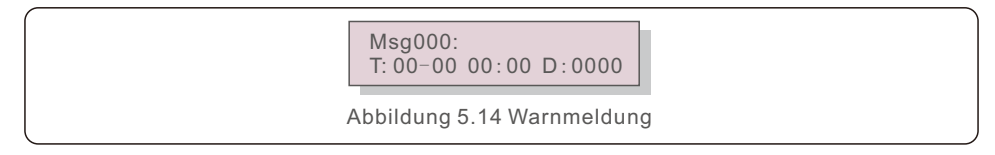

# 5.4.3 Betriebsstatus

Diese Funktion ist für Wartungspersonal, um laufende Meldungen zu erhalten. Der allgemeine Status umfasst: Zwischenkreisspannung, Leistungsfaktor,

Leistungsgrenze, Wechselrichtertemperatur, Netzstandard.

Der erweiterte Status umfasst: Status des Steuerworts, Netzfilter Nr., Erdspannung, usw.

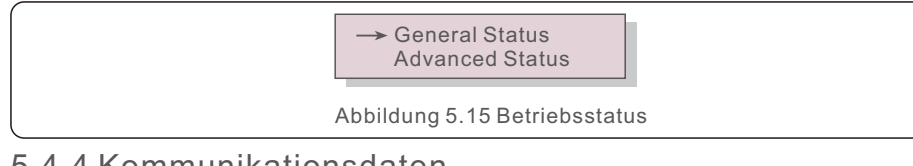

# 5.4.4 Kommunikationsdaten

Der Bildschirm zeigt die internen Daten des Wechselrichters an, die nur für Servicetechniker bestimmt sind.

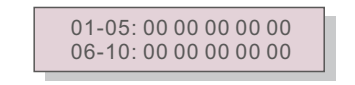

Abbildung 5.16 Kommunikationsdaten

# 5.4.5 Ertragsprofil

Der Abschnitt zeigt die Energieaufzeichnungen der Batterie, des Netzes, der Last und des Backup-Ports.

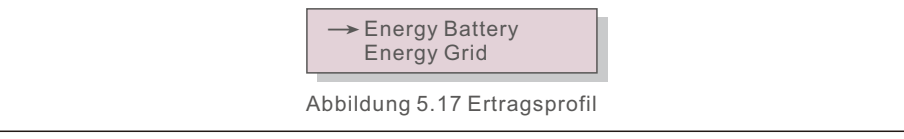

# 5.5 Erweiterte Einstellungen

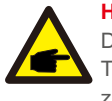

## **HINWEIS:**

Der Zugang zu diesem Bereich ist voll qualifizierten und akkreditierten Techniker vorbehalten.Bitte folgen Sie 5.4, um das Passwort für den Zugang zu diesem Menü einzugeben.

Wählen Sie im Hauptmenü Erweiterte Einstellungen, um auf die folgenden Optionen zuzugreifen:

- **1. Standard auswählen**
- **2. Netzschalter**
- **3. Batteriekontrolle**
- **4. Backup-Steuerung**
- **5. Speicher-Energie-Einstellungen**
- **6. STD. Modus Einstellungen**
- **7. Software-Aktualisierung**
- **8. Export Energie Einstellungen**
- **9. Passwort zurücksetzen**
- **10. HMI neu starten**
- **11. Selbsttest CEI 0-21**
- **12. Kompensation Einstellungen**

## 5.5.1 Auswahl des Standards

Mit dieser Funktion können Sie den Referenzstandard des Netzes auswählen.

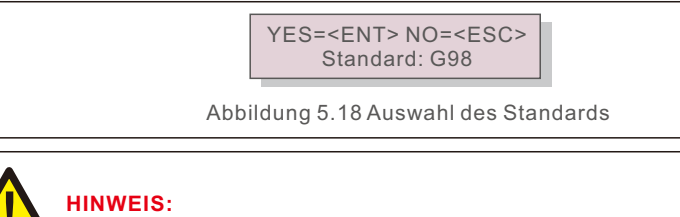

Diese Funktion ist nur Technikern vorbehalten.

Selecting the "User-Def" menu will access to the following submenu.

 $\rightarrow$  OV-G-V1: 260V OV-G-V1-T: 1S

Abbildung 5.19

## **HINWEIS:**

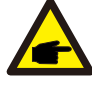

Die Funktion " User-Def" kann nur vom Servicetechniker verwendet werden und muss vom örtlichen Energieversorger genehmigt werden.

Nachfolgend ist der Einstellbereich für "User-Def" aufgeführt. Mit dieser Funktion können die Grenzwerte manuell geändert werden.

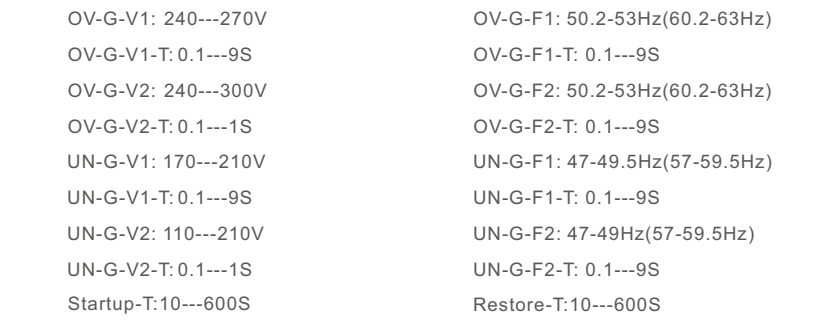

# 5.5.2 Netzschalter

Diese Funktion wird zum Starten oder Stoppen des Betriebs verwendet.

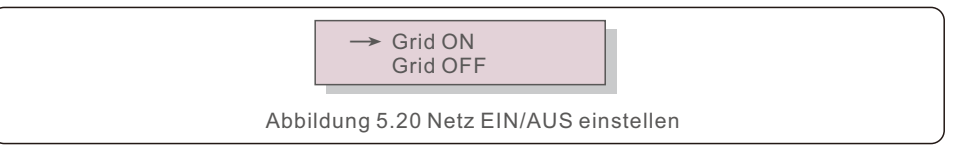

# 5.5.3 Batteriekontrolle

Diese Funktion wird zum Einstellen der Batterie verwendet.

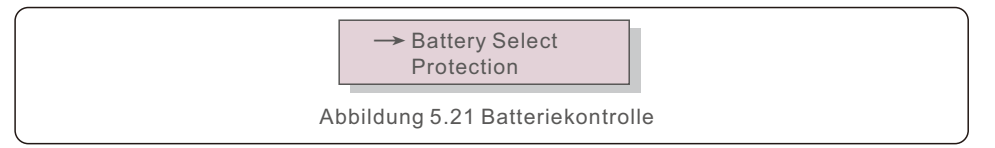

## 5.5.3.1 Batterie auswählen

Es gibt einige Optionen (1. Blei-Säure 2. Keine Batterie 3. Pylon 4. Benutzerdefiniert 5. BYD 6. LG) für Batteriemodule. Wenn Sie ein Batteriemodul auswählen, werden die Voreinstellungen importiert, so dass der Benutzer die Batterieparameter mit Ausnahme von SOC bei Überentladung und SOC bei Zwangsladung nicht konfigurieren muss. Dieses Produkt ist mit den folgenden Batteriemodulen kompatibel:

## 5.5.3.1 Batterie auswählen

Dieses Produkt ist mit folgenden Batteriemodulen kompatibel:

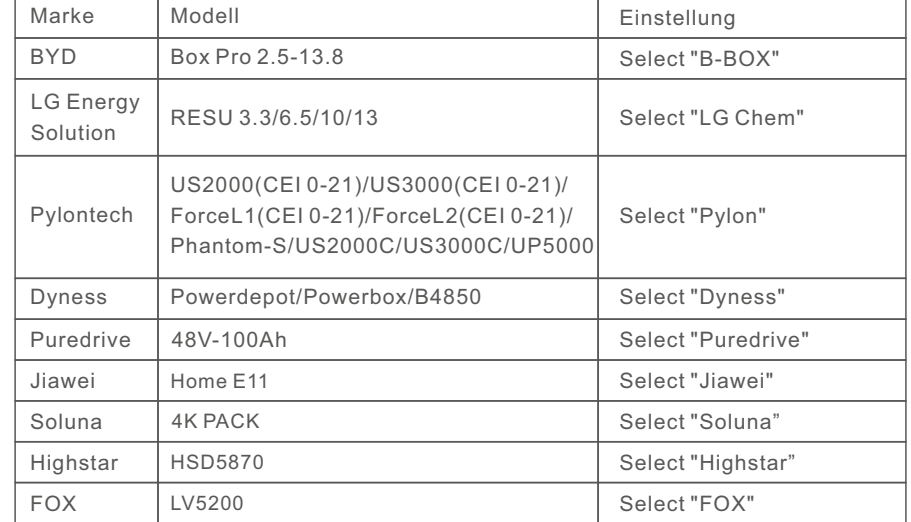

Wenn ein Batteriemodul ausgewählt wird, werden die Voreinstellungen importiert. Der Benutzer muss die Batterieparameter nicht konfigurieren, mit Ausnahme des SOC für die Überentladung und des SOC für die Zwangsladung.

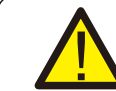

# **HINWEIS:**

Verfügbare Batterien mit integriertem Protokoll: BYD, LG, Pylon.

Battery Select: PYLON

Abbildung 5.22 Batterieauswahl

Der OverDischg SOC kann zwischen 10% und 40% eingestellt werden. Der ForceChagre SOC kann von 5% bis OverDischg SOC eingestellt werden.

> Overdischg SOC: 029%

Abbildung 5.23 Overdischg SOC

## **HINWEIS:**

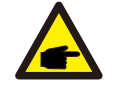

5G-Produkte unterstützen Blei-Säure-Batterien. Wählen Sie "Blei-Säure" in der "Batterieauswahl" und konfigurieren Sie die folgenden Parameter entsprechend den verschiedenen Blei-Säure-Batterien.

- 1. Batteriekapazität Legen Sie die Kapazität der Batterie fest.
- 2. I\_Max Entladung: Legen Sie den maximalen Entladestrom fest.
- 3. I\_Max Ladung: Legen Sie den maximalen Ladestrom fest.
- 4. Ausgleichsspannung: Definieren Sie die Spannung der Ausgleichsladung.
- 5. Erhaltungsspannung Definieren Sie die Spannung der Erhaltungsspannung
- 6. Schwebender Strom Definieren Sie den Strom der schwebenden Ladung.
- 7. Overdischg Voltage: die minimale Spannung, bei der die Batterie entladen werden kann.
- 8. Force Charg Voltage: die Mindestspannung, mit der die Batterie gegen die Selbstentladung der Batterie zwangsgeladen wird.
- 9. Temp. Kompensation: Der Wert muss entsprechend der Blei-Säure- Spezifikation eingestellt werden.
- 10. Umgebungstemperatur: Wenn ein NTC vorhanden ist, muss die Option nicht definiert werden (warm/heiß/kalt).
- Nach der Konfiguration, speichern und senden. Wählen Sie die

Umgebungstemperatur basierend auf den tatsächlichen Bedingungen. (Normal/Kalt/Heiß)

### **WARNUNG:**

Bleisäurebatterien werden nicht für allgemeine Kunden empfohlen, da sie erfahrene Installateure und Techniker erfordern, die die Batterieparameter vollständig verstehen und die Einstellungen und Installationen korrekt konfigurieren können.

Aufgrund der Inkonformität zwischen den Batteriezellen können Schäden weniger wahrscheinlich vermieden werden. Solis ist nicht verantwortlich für mögliche Schäden, die durch die Verwendung von Blei-Säure-Batterien verursacht werden.

## 5.5.3.2 Schutz

Definieren Sie Batterieüberspannung (46V~62V) und Unterspannung (40V~48V).

 $\rightarrow$  Over Volt 56.4V Under Volt 47.9V

Abbildung 5.24 Definieren Sie die Über- und Unterspannungsgrenze der Batterie

## 5.5.3.3 Battery Wakeup

Diese Funktion sollte erst nach der Installation aktiviert werden. Im Falle einer niedrigen Batteriespannung schaltet sich der Wechselrichter ab. Diese Einstellung kann aktiviert werden, so dass der Wechselrichter die Batterie aufweckt, wenn er PV oder ein Netz erkennt. Diese Funktion steht im Konflikt mit dem Verpolungsschutz der Batterie (wenn der Installateur Kabel mit falscher Polarität anschließt, kann sich der Wechselrichter selbst vor Schäden schützen). Um mögliche Schäden während der Installation zu vermeiden, sollten Sie die Batterieweckfunktion nicht vor Abschluss der ersten Inbetriebnahme aktivieren.

## 5.5.4 Backup-Steuerung

Diese Funktion dient zum Einstellen des Backup-Ports.

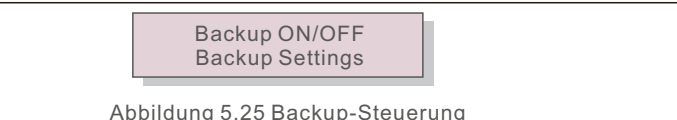

## 5.5.4.1 Backup EIN/AUS

Mit diesem Schalter wird der Backup-Anschluss des Wechselrichters aktiviert oder deaktiviert.

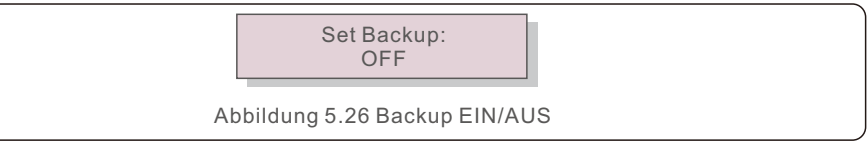

## 5.5.4.2 Backup-Einstellungen

Stellen Sie die Spannung/Frequenz des Backup-Anschlusses ein. Aktivieren oder deaktivieren Sie den Spannungsabfall.

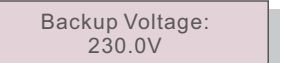

Abbildung 5.27 Backup-Einstellungen

# 5.5.5 Speicher Energie Einstellungen

Es gibt drei optionale Modi:

- **1. Zähler auswählen**
- **2. Stg Modus wählen**
- **3. CT-Installation**

# 5. Betrieb 5. Betrieb

## 5.5.5.1 Zähler auswählen

Es gibt 2 Optionen für diese Einstellung: 1Ph-Zähler und 3Ph-Zähler.

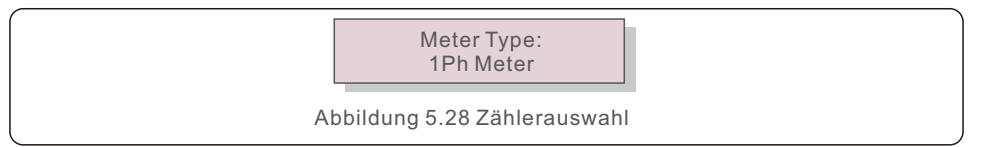

## 5.5.5.2 Stg-Modus auswählen

In diesem Abschnitt können Sie den "Zeitlademodus" einstellen.

Der Benutzer kann den "Zeitlademodus" aktivieren und die entsprechenden Parameter festlegen:

- **1. Nutzungsdauer (Laufen/Stoppen)**
- **2. Ladungsgrenze (0~90A)**
- **3. Entladungsgrenze (0~90A)**
- **4. Ladezeit**
- **5. Entladungszeit**

## **6. Laden Gesamtzeit**

Der Standardmodus ist der "AUTO"-Modus (der nicht angezeigt wird und nicht ausgewählt werden kann).

Die Logik des "AUTO"-Modus lautet: Überschüssige PV-Energie in der Batterie speichern und dann zur Unterstützung der Last verwenden, anstatt sie ins Netz zu exportieren. (Maximierung der Selbstverbrauchsrate des Systems).

Um zum Standardmodus zurückzukehren, stellen Sie einfach alle anderen Modi auf AUS.

## 5.5.5.3 CT-Installation

Mit dieser Einstellung wird die Position festgelegt, an der der Stromwandler installiert ist: **1. Netz** 

- 
- **2. PV-Wechselrichter**

## 5.5.6 STD. Modus Einstellungen

Es gibt 6 Einstellungen unter STD. Modus Einstellungen.

- **1. Arbeitsmodus einstellen**
- **2. Grenze der Leistungsrate**
- **3. Freq. Derate Einstellungen**
- **4. 10mins Spannung Einstellungen**
- **5. 3Tau Einstellungen**
- **6. Grundeinstellungen**

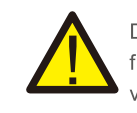

Diese Funktion darf nur von Wartungspersonal verwendet werden, da eine falsche Bedienung den ordnungsgemäßen Betrieb des Wechselrichters verhindert.

## 5.5.6.1 Einstellungen der Logikschnittstelle aktivieren

Wenn Sie den G98- oder G99-Standard wählen, um die Logikschnittstellenfunktion zu verwenden, befolgen Sie bitte die folgenden Einstellungen, um das DRM zu aktivieren. Die DRM-Standardeinstellung ist "AUS". Wenn DRM auf "EIN" eingestellt ist, aber die Logikschnittstelle nicht mit dem Schalter verbunden oder der Schalter offen ist, zeigt die HMI des Wechselrichters "Begrenzung durch DRM" an und die Ausgangsleistung des Wechselrichters wird auf Null begrenzt.

- 1. Wählen Sie Grundeinstellungen
- 2. Wählen Sie DRM und stellen Sie es auf "EIN".

# 5.5.7 Software-Aktualisierung

- Es gibt 2 Einstellungen unter Software-Aktualisierung.
- **1. HMI-Update**
- **2. DSP-Aktualisierung**

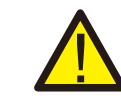

Diese Funktion darf nur von Wartungspersonal verwendet werden, da eine falsche Bedienung den ordnungsgemäßen Betrieb des Wechselrichters verhindert.

# 5.5.8 Export Energie Einstellungen

Wählen Sie im Hauptmenü EPM-Einstellungen, um auf die folgenden Optionen zuzugreifen:

- **1. EPM EIN/AUS**
- **2. Rückfluss Strom**
- **3. FailSafe EIN/AUS**

## 5.5.8.1 EPM EIN/AUS

In diesem Menü gibt es 2 Einstellungen (siehe unten):

- **1. EIN**
- **2. AUS**

## 5.5.8.2 Rückfluss Strom

In diesem Untermenü wird die zulässige Leistung eingestellt, die der Wechselrichter an das Netz abgeben kann.

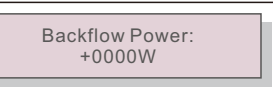

Abbildung 5.29 Rückfluss Strom

# 5. Betrieb 5. Betrieb

## 5.5.8.3 FailSafe EIN/AUS

Diese Einstellung wird verwendet, um einen Alarm auszulösen (und die

Wechselrichtererzeugung zu stoppen), wenn die Verbindung zwischen Stromwandler und Zähler während des Betriebs unterbrochen wird.

Sie kann einen möglichen Rückfluss von Strom ins Netz verhindern, wenn das System die Kontrolle verliert.

## YES=<ENT> NO=<ESC> Fail Safe Set:ON

Abbildung 5.30 Einstellen von Fail Safe EINAUS

Diese Funktion muss nur aktiviert werden, wenn der Wechselrichter in Großbritannien installiert wird, aufgrund der G100-Verordnung.

Für andere Regionen können die Kunden die Funktion je nach Wunsch aktivieren oder deaktivieren.

## **HINWEIS:**

Wenn die Fail Safe-Funktion eingeschaltet ist und der Stromwandler/Zähler irgendwie abgeklemmt wird, stoppt der Wechselrichter die Stromerzeugung und gibt auf dem LCD-Display den

Alarm "Fail Safe" aus. Wenn die Fail Safe-Funktion ausgeschaltet ist und der Stromwandler/Messgerät irgendwie abgeklemmt wird, behält der Wechselrichter die Ausgangsleistung des letzten Moments bei, als der Stromwandler/Messgerät noch angeschlossen war. Nach einem Neustart gibt der Wechselrichter die volle Leistung ohne Begrenzung ab.

# 5.5.9 Passwort zurücksetzen

Mit dieser Funktion kann ein neues Passwort für die Menüs "Erweiterte Informationen" und "Erweiterte Informationen" festgelegt werden.

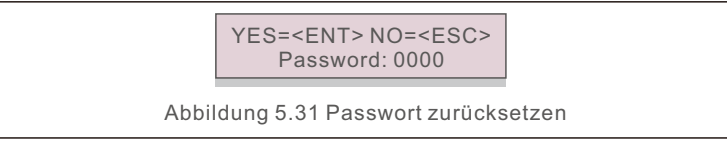

Geben Sie das richtige Passwort ein, bevor Sie ein neues Passwort festlegen. Drücken Sie die AB-Taste, um den Cursor zu bewegen. Drücken Sie die Taste AUF, um den Wert zu ändern. Drücken Sie die ENTER-Taste, um die Einstellung zu übernehmen. Drücken Sie die ESC-Taste, um zum vorherigen Menü zurückzukehren.

# 5.5.10 Neustart HMI

Die Funktion wird für den Neustart der HMI verwendet.

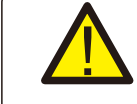

Diese Funktion darf nur von Wartungspersonal verwendet werden, da eine falsche Bedienung den ordnungsgemäßen Betrieb des Wechselrichters verhindert.

# 5.5.11 Selbsttest CEI 0-21

Die Funktion wird nur für den italienischen Markt verwendet.

Es gibt 3 Einstellungen unter Selbsttest CEI 0-21.

- **1. Selbsttest abschließen**
- **2. Einzelner SchutzTest**
- **3. Testbericht**

# 5.5.12 Kompensation Einstellungen

Der Bildschirm zeigt an: Diese Funktion dient zur Kalibrierung der Ausgangsleistung und -spannung des Wechselrichters. Sie kann kleinere Fehler bei der Leistungs- und Spannungsmessung im Messkreis des Wechselrichters kompensieren. Es sind zwei Abschnitte enthalten: Leistungsparameter und Spannungsparameter.

→ Power Parameter<br>Voltage Parameter

Abbildung 5.32 Kompensation Einstellungen

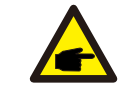

Diese Einstellung wird für Netzbetreiber verwendet. Ändern Sie diese Einstellung nicht, wenn Sie nicht ausdrücklich dazu aufgefordert werden.

# 6. Inbetriebnahme

# 6.1 Vorbereitung der Inbetriebnahme

- · Stellen Sie sicher, dass alle Geräte für Betrieb, Wartung und Service zugänglich sind.
- Prüfen und bestätigen Sie, dass der Wechselrichter fest installiert ist.
- Es gibt ausreichend Platz für die Belüftung eines Wechselrichters oder mehrerer Wechselrichter.
- Auf der Oberseite des Wechselrichters oder des Batteriemoduls befindet sich nichts mehr.
- Wechselrichter und Zubehör sind korrekt angeschlossen.
- Die Kabel sind an einem sicheren Ort verlegt oder gegen mechanische Beschädigungen geschützt.
- Warnschilder und Etiketten sind angemessen und dauerhaft angebracht.

# 6.2 Ablauf der Inbetriebnahme

- 1. Überprüfen Sie, ob die Batteriespannung und -polarität korrekt sind.
- 2. Schalten Sie den Batterieschalter zwischen Wechselrichter und Batterie ein.
- 3. Überprüfen Sie, ob der Wechselrichter initialisiert.
- 4. Stellen Sie den Netzstandard auf Ihre lokalen Netzanforderungen ein.
- 5. Konfigurieren Sie den Wechselrichter entsprechend Ihren Systemanforderungen.

Solis AC-gekoppelte Wechselrichter erfordern keine regelmäßige Wartung. Die Reinigung des Kühlkörpers hilft jedoch bei der Wärmeableitung und erhöht die Lebensdauer des Wechselrichters. Der Schmutz auf dem Wechselrichter kann mit einer weichen Bürste gereinigt werden.

## **VORSICHT!**

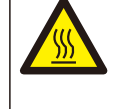

Berühren Sie die Oberfläche nicht, wenn der Wechselrichter in Betrieb ist. Einige Teile können heiß sein und Verbrennungen verursachen. Schalten Sie den Wechselrichter aus (siehe Abschnitt 6.2) und lassen Sie ihn abkühlen, bevor Sie Wartungs- oder Reinigungsarbeiten am Wechselrichter durchführen.

Der LCD-Bildschirm und die LED-Statusanzeigen können mit einem Tuch gereinigt werden, wenn sie zu stark verschmutzt sind, um gelesen werden zu können.

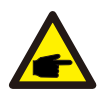

## **HINWEIS:**

Verwenden Sie zum Reinigen des Wechselrichters niemals Lösungsmittel, Scheuermittel oder ätzende Materialien.

Der Wechselrichter wurde in Übereinstimmung mit den internationalen Normen für Sicherheit und elektromagnetische Verträglichkeit entwickelt. Vor der Auslieferung an den Kunden wurde der Wechselrichter mehreren Tests unterzogen, um seinen optimalen Betrieb und seine Zuverlässigkeit sicherzustellen.

Im Falle einer Störung wird auf dem LCD-Bildschirm eine Alarmmeldung angezeigt. In diesem Fall kann der Wechselrichter die Einspeisung von Energie in das Netz einstellen. Die Alarmbeschreibungen und die entsprechenden Alarmmeldungen sind in Tabelle 8.1 aufgeführt:

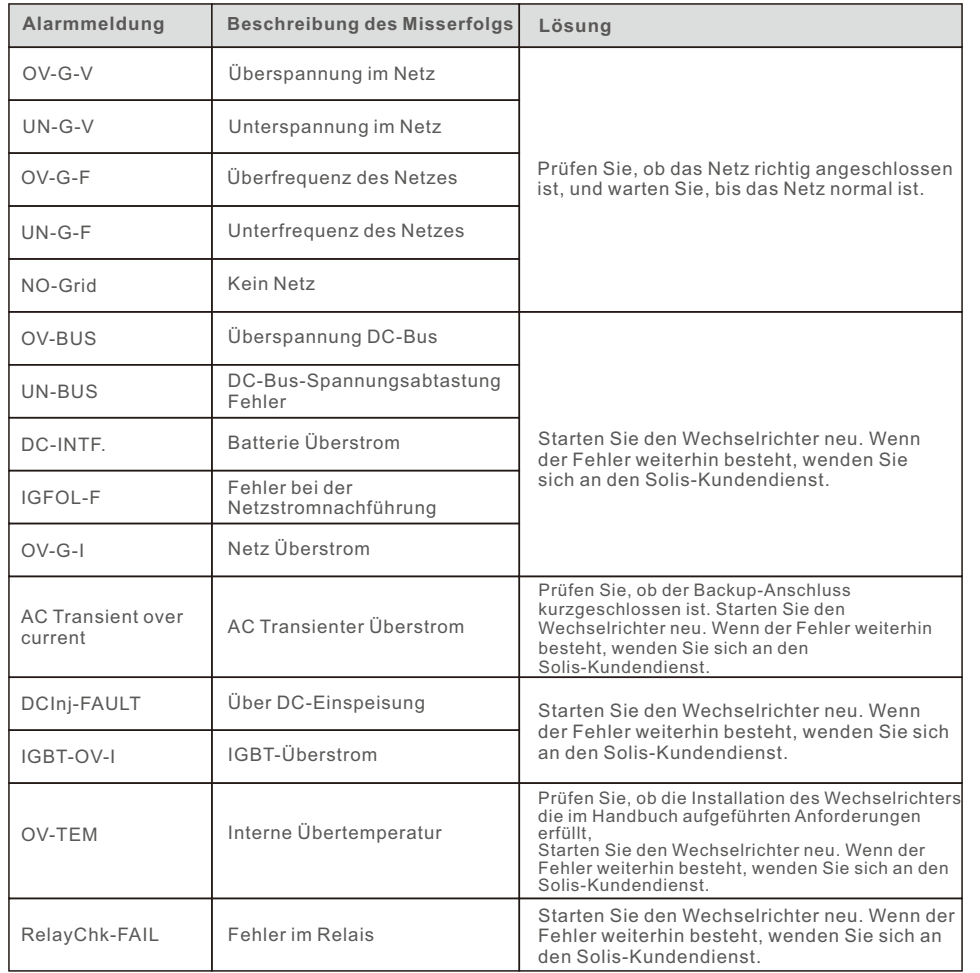

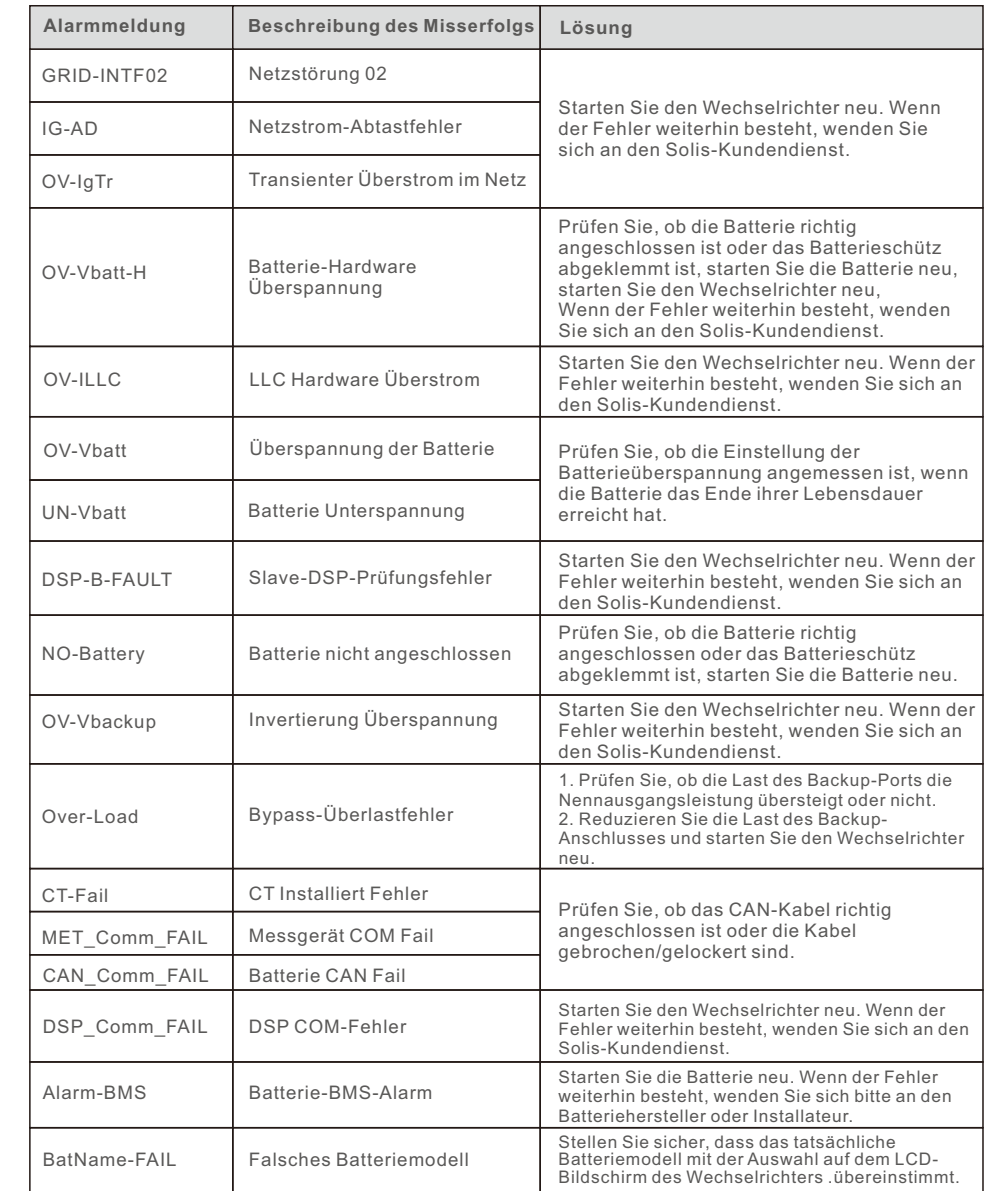

Tabelle 7.1 Störungsmeldung und Beschreibung

# 8. Fehlersuche

## **HINWEIS:**

Œ

Wenn der Wechselrichter eine der in Tabelle 7.1 aufgeführten Alarmmeldungen anzeigt, schalten Sie den Wechselrichter aus und warten Sie 5 Minuten, bevor Sie ihn wieder einschalten. Wenn die Störung weiterhin besteht, wenden Sie sich bitte an Ihren Solis-Händler vor Ort oder an das Service-Center.

Bitte halten Sie die folgenden Informationen bereit, bevor Sie sich an uns wenden.

- 1. Seriennummer des Solis-Wechselrichters;
- 2. Der Vertreiber/Händler des Solis-Wechselrichters (falls vorhanden);
- 3. Datum der Installation.
- 4. Die Beschreibung des Problems (d.h. die Alarmmeldung, die auf dem LCD-Display angezeigt wird, und der Status der LED-Statusanzeigeleuchten. Andere Messwerte aus dem Untermenü "Informationen" (siehe Abschnitt 6.2) sind ebenfalls hilfreich);
- 5. Die Systemkonfiguration.
- 6. Ihre Kontaktangaben.

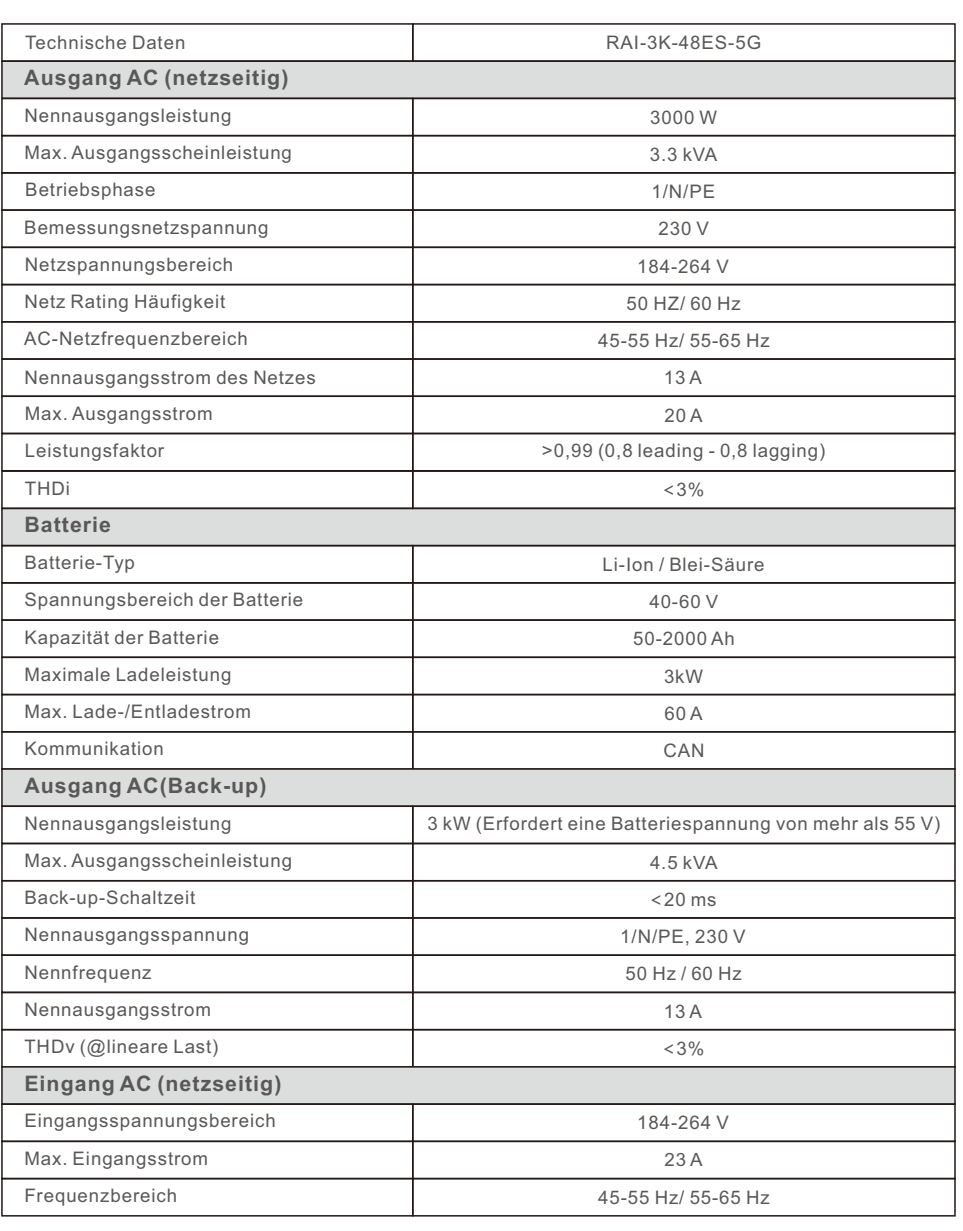

# 9. Spezifikationen

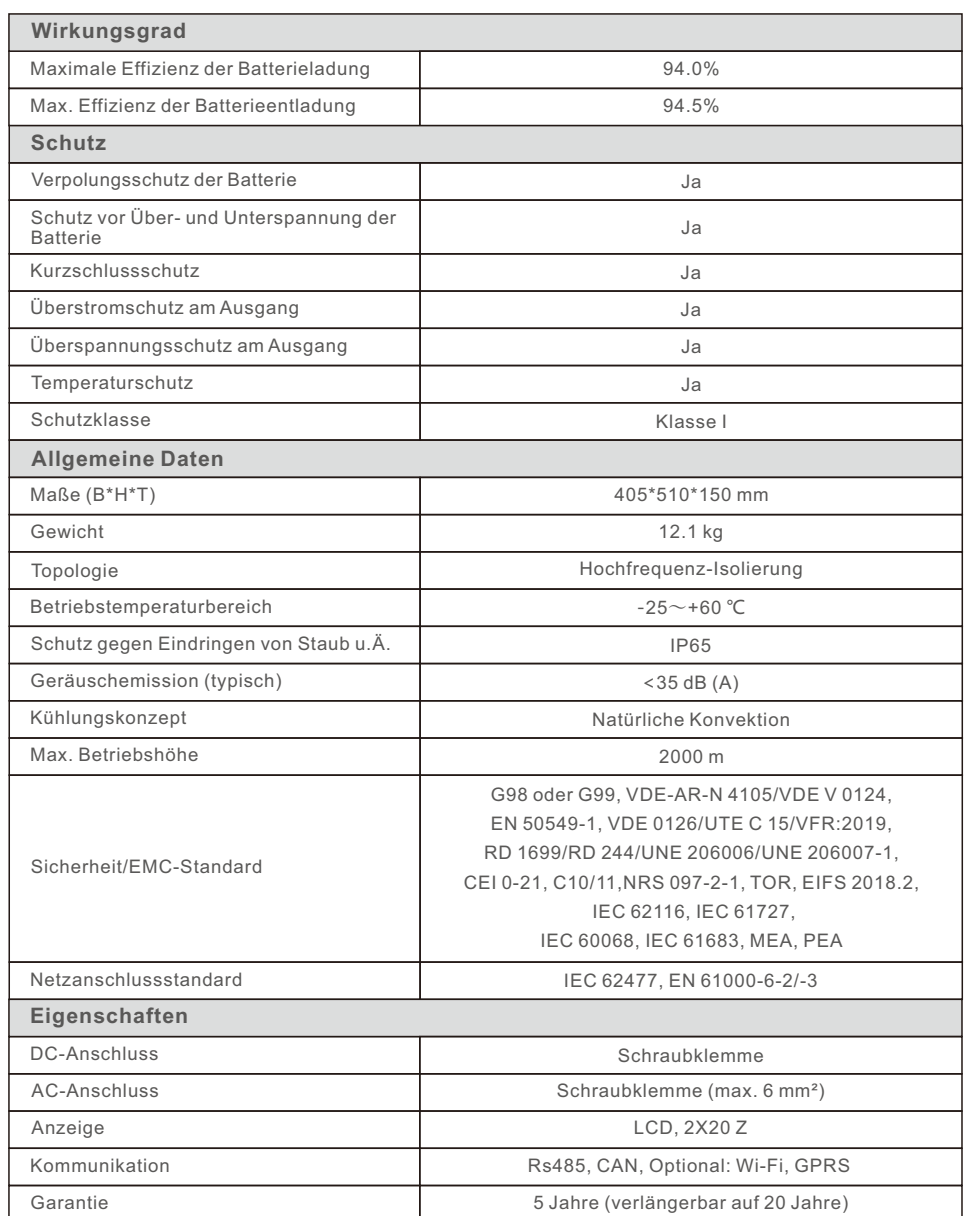

# 10.1 Spezieller Back-up-Anschluss

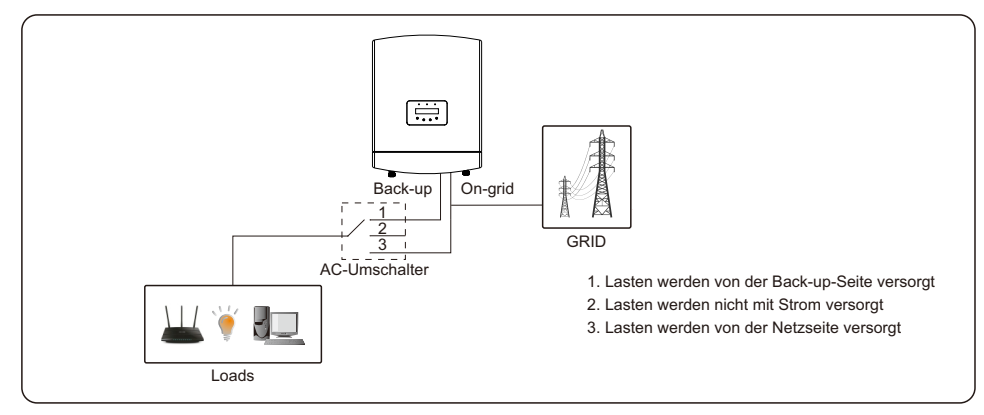

Wenn der RAI gewartet werden muss, schalten Sie einfach den AC-Umschalter wie oben gezeigt auf Position 3. So werden die Lasten aus dem Netz versorgt. Der AC-Umschalter ist ein Fremdprodukt, das nicht von Ginlong geliefert wird.

WiFi

Frequenzbereich: 2,412~2,472GHz Maximale WiFi-Sendeleistung: 18,0 dBm Antennengewinn: PCB-Antenne, Gewinn 2.0dbi

# 10.2 Leitfaden für die Auswahl des Netzstandards

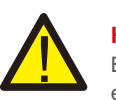

## **HINWEIS:**

Bitte prüfen Sie, ob die Einstellung des Netzcodes den örtlichen Anforderungen entspricht.

Für verschiedene Länder und Regionen muss der entsprechende Netzcode im LCD des Wechselrichters ausgewählt werden, um die Anforderungen des lokalen Netzbetreibers zu erfüllen.

Diese Anleitung gibt an, wie der Netzcode zu ändern ist und welcher Code an verschiedenen Stellen gewählt werden sollte

Die folgende Liste zeigt die Standardnetzoptionen des Wechselrichters, die sich jederzeit ändern können. Sie dient nur zu Ihrer Information. Bei Zweifeln oder Unsicherheiten wenden Sie sich bitte an den Solis-Kundendienst, um eine Bestätigung zu erhalten.. Um den korrekten Netzcode einzustellen, geben Sie bitte den folgenden Pfad ein: Erweiterte Einstellungen -> Passwort:0010 -> Standard auswählen

Detaillierte Schutzgrenzen können bei der Auswahl des Codes angezeigt werden. Bitte wählen Sie "Speichern&Senden", um den Code in Kraft zu setzen.

# 10. Anhang

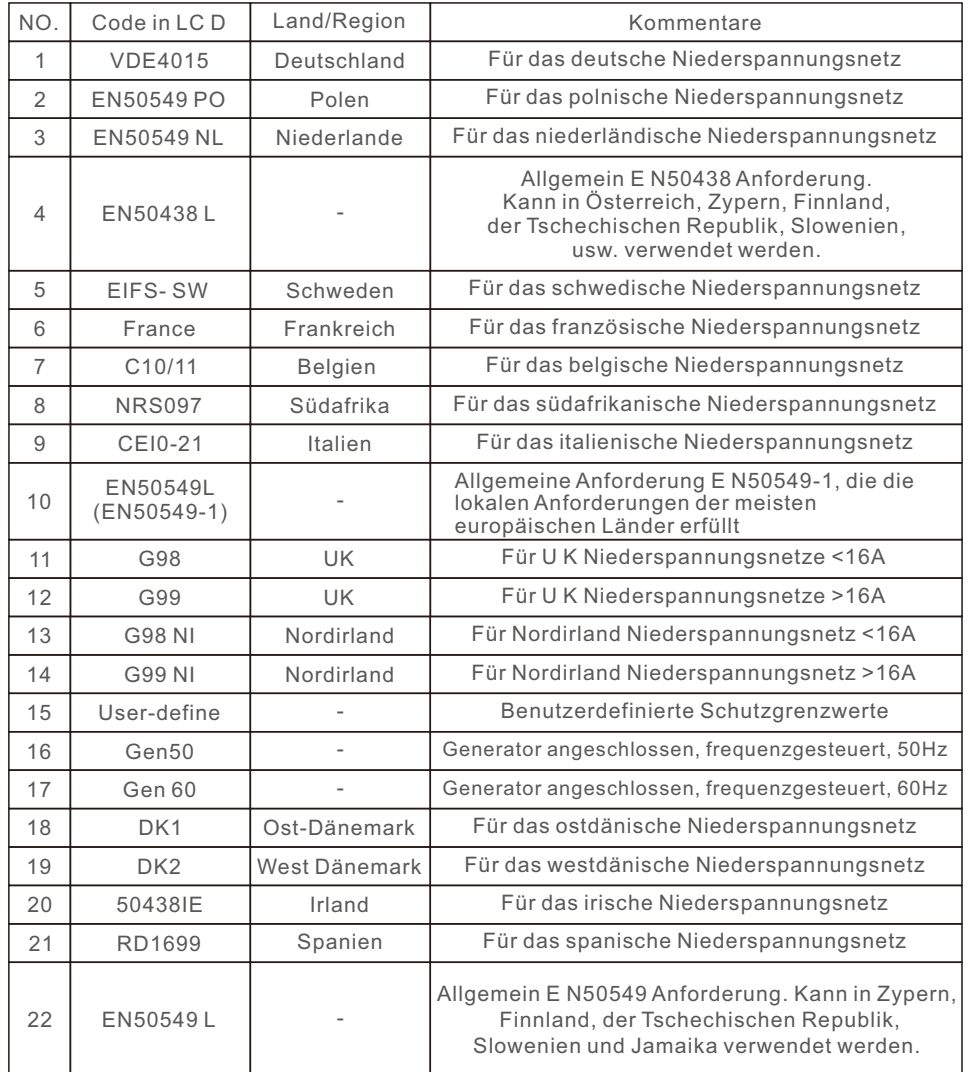